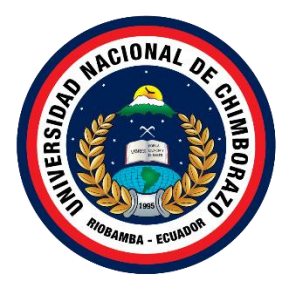

# **UNIVERSIDAD NACIONAL DE CHIMBORAZO FACULTAD INGENIERÍA CARRERA TECNOLOGÍAS DE LA INFORMACIÓN**

**Aplicación web para la comercialización de productos en la farmacia "Santo Remedio" usando la metodología de desarrollo Microsoft Solution Framework**

**Trabajo de Titulación para optar al título de Ingeniero en tecnologías** 

**de la información**

**Autor:**

**Intriago Granda José Ignacio**

**Tutor:**

**Msc. Espinoza Lady**

**Riobamba, Ecuador. 2023**

## **DECLARATORIA DE AUTORÍA**

Yo, Intriago Granda José Ignacio, con cédula de ciudadanía 2350197824, autor del trabajo de investigación titulado: Aplicación web para la comercialización de productos en la farmacia "Santo Remedio" usando la metodología de desarrollo Microsoft Solution Framework, certifico que la producción, ideas, opiniones, criterios, contenidos y conclusiones expuestas son de mí exclusiva responsabilidad.

Asimismo, cedo a la Universidad Nacional de Chimborazo, en forma no exclusiva, los derechos para su uso, comunicación pública, distribución, divulgación y/o reproducción total o parcial, por medio físico o digital; en esta cesión se entiende que el cesionario no podrá obtener beneficios económicos. La posible reclamación de terceros respecto de los derechos de autor de la obra referida, será de mi entera responsabilidad; librando a la Universidad Nacional de Chimborazo de posibles obligaciones.

En Riobamba, 14 de Marzo de 2023.

Jose Infriago l \_\_\_\_\_\_\_\_\_\_\_\_\_\_\_\_\_\_\_\_\_\_\_\_\_\_

José Ignacio Intriago Granda C.I: 2350197824

#### **DICTAMEN FAVORABLE DEL PROFESOR TUTOR**

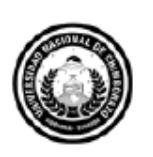

Dirección Académica VICERRECTORADO ACADÉMICO

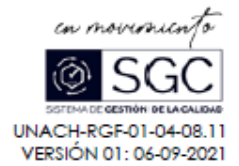

#### ACTA FAVORABLE - INFORME FINAL DEL TRABAJO DE INVESTIGACIÓN

En la Ciudad de Riobamba, a los 4 días del mes de Julio de 2023, luego de haber revisado el Informe Final del Trabajo de Investigación presentado por el estudiante JOSÉ IGNACIO INTRIAGO GRANDA con CC: 2350197824, de la carrera TECNOLOGÍAS DE LA INFORMACIÓN y dando cumplimiento a los criterios metodológicos exigidos, se emite el ACTA FAVORABLE DEL INFORME FINAL DEL TRABAJO DE INVESTIGACIÓN fitulado "APLICACIÓN WEB PARA LA COMERCIALIZACIÓN DE PRODUCTOS EN LA FARMACIA "SANTO REMEDIO" USANDO LA METODOLOGÍA DE DESARROLLO MICROSOFT SOLUTION FRAMEWORK", por lo tanto se autoriza la presentación del mismo para los trámites pertinentes.

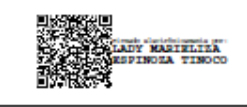

Mgs. Lady Espinoza **TUTORA** 

Campus Norte | Av. Antonio José de Sucre, Km 1 1/2 via a Guano | Teléfonos: (503-3) 3730880 - Ext.: 1255

#### **CERTIFICADO DE LOS MIEMBROS DEL TRIBUNAL**

#### CERTIFICADO DE LOS MIEMBROS DEL TRIBUNAL

Quienes suscribimos, catedráticos designados Miembros del Tribunal de Grado para la evaluación del trabajo de investigación "Aplicación web para la comercialización de productos en la farmacia "Santo Remedio" usando la metodología de desarrollo Microsoft Solution Framework, presentado por José Ignacio Intriago Granda, con cédula de identidad 2350197824, bajo la tutoría de Mgs. Lady Marieliza Espinoza Tinoco; certificamos que recomendamos la APROBACIÓN de este con fines de titulación. Previamente se ha evaluado el trabajo de investigación y escuchada la sustentación por parte de su autor; no teniendo más nada que observar.

De conformidad a la normativa aplicable firmamos, en Riobamba 20 de octubre de 2023.

Presidente del Tribunal de Grado Mgs. Ana Elizabeth Congacha Aushay

Miembro del Tribunal de Grado PhD. Miryan Estela Narváez Vilema

JEstelo Nervotes

Miembro del Tribunal de Grado Mgs. Pamela Alexandra Buñay Guisñan

### **CERTIFICADO ANTIPLAGIO**

## **Original**

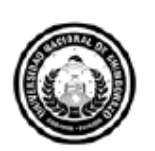

Dirección Académica VICERRECTORADO ACADÉMICO

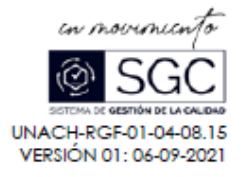

## **CERTIFICACIÓN**

Que, INTRIAGO GRANDA JOSÉ IGNACIO con CC: 2350197824, estudiante de la Carrera TECNOLOGÍAS DE LA INFORMACIÓN, Facultad de INGENIERÍA; ha trabajado bajo mi tutoría el trabajo de investigación titulado "APLICACIÓN WEB PARA LA COMERCIALIZACIÓN DE PRODUCTOS EN LA FARMACIA "SANTO REMEDIO" USANDO LA METODOLOGÍA DE DESARROLLO MICROSOFT SOLUTION FRAMEWORK", cumple con el 8 %, de acuerdo al reporte del sistema Anti plagio URKUND, porcentaje aceptado de acuerdo a la reglamentación institucional, por consiguiente autorizo continuar con el proceso.

Riobamba, 10 de octubre de 2023

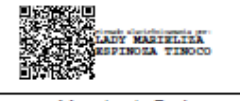

Mgs. Lady Espinoza **TUTORA** 

Av. Antonio José de Sucre, Km 1 1/2 vía a Guano | Teléfonos: (593-3) 3730880 - Ext.: 1255 Campus Norte

### **DEDICATORIA**

Este proyecto está dedicado a mis padres, quienes con su amor, esfuerzo y dedicación han sido una fuerza impulsora en mi vida, animándome a nunca rendirme. Ellos han sido los cimientos fundamentales que me han ayudado a avanzar y alcanzar mi sueño profesional. También quiero mencionar a mis hermanas, quienes han sido un ejemplo de superación para mí. Me enseñaron que, si me comprometo con algo, puedo lograrlo con diligencia y perseverancia. Quiero agradecer especialmente a mi primo por sus palabras de aliento, las cuales nunca dejaron que mi determinación decaiga y me ayudaron a seguir adelante. Por último, quiero agradecer a mis amigos, quienes fueron parte también de este proceso para convertirme en una mejor persona cada día.

#### **AGRADECIMIENTO**

Quiero expresar mi gratitud a Dios por la vida, la salud y la fuerza para superar todos los desafíos que encontré en mi camino y poder avanzar hacia el logro de mis metas.

Agradezco a la Ingeniera Lady Espinoza por ser la tutora de este documento. Su experiencia y paciencia me brindaron orientación y apoyo durante todo el desarrollo de mi proyecto de investigación.

También deseo agradecer a la farmacia "Santo Remedio" por confiar en mí y permitirme llevar a cabo mi proyecto de investigación.

Mi reconocimiento especial va dirigido a la Facultad de Ingeniería y a sus profesores, quienes me proporcionaron el conocimiento necesario y me permitieron alcanzar mi sueño profesional.

## **ÍNDICE GENERAL**

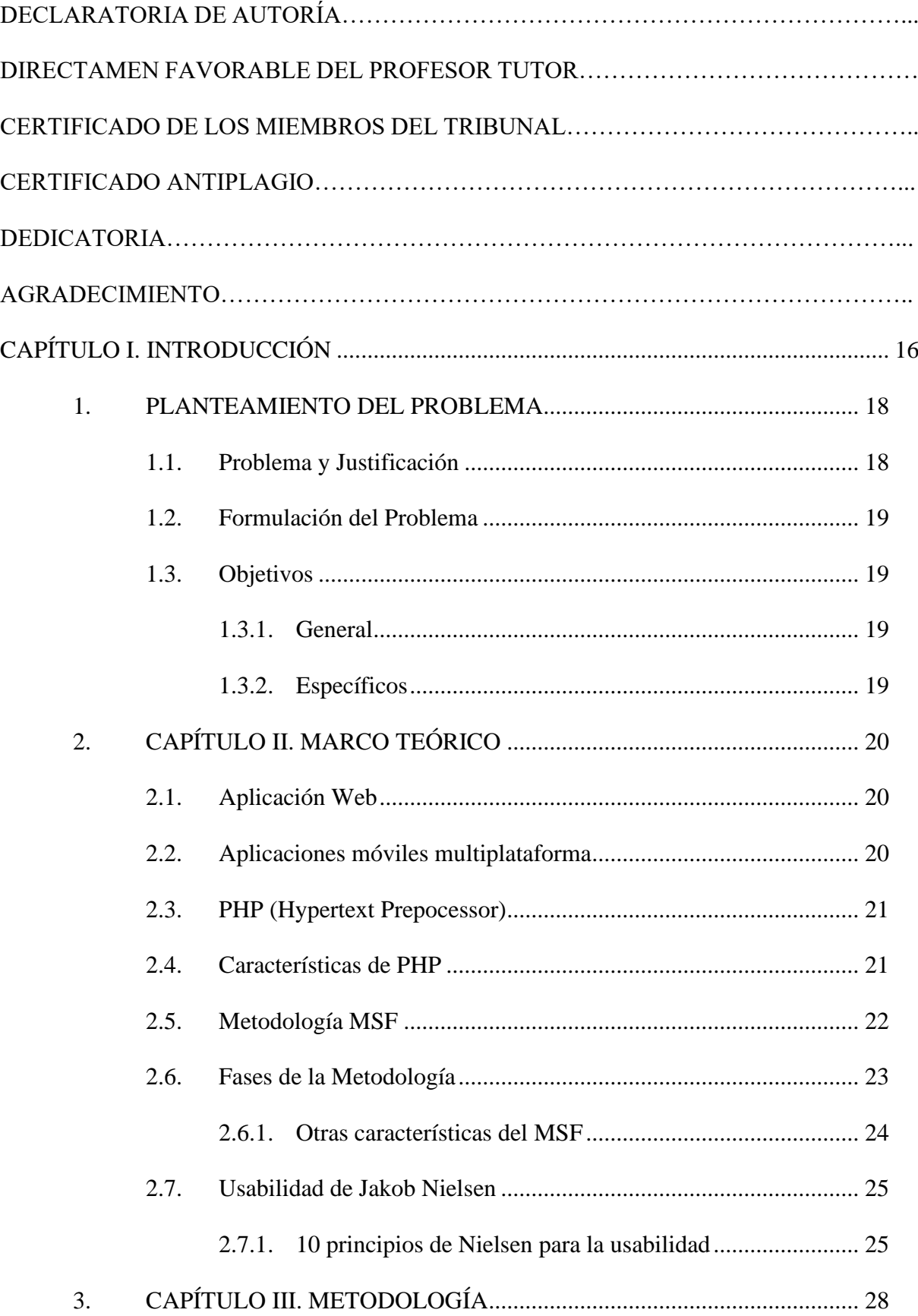

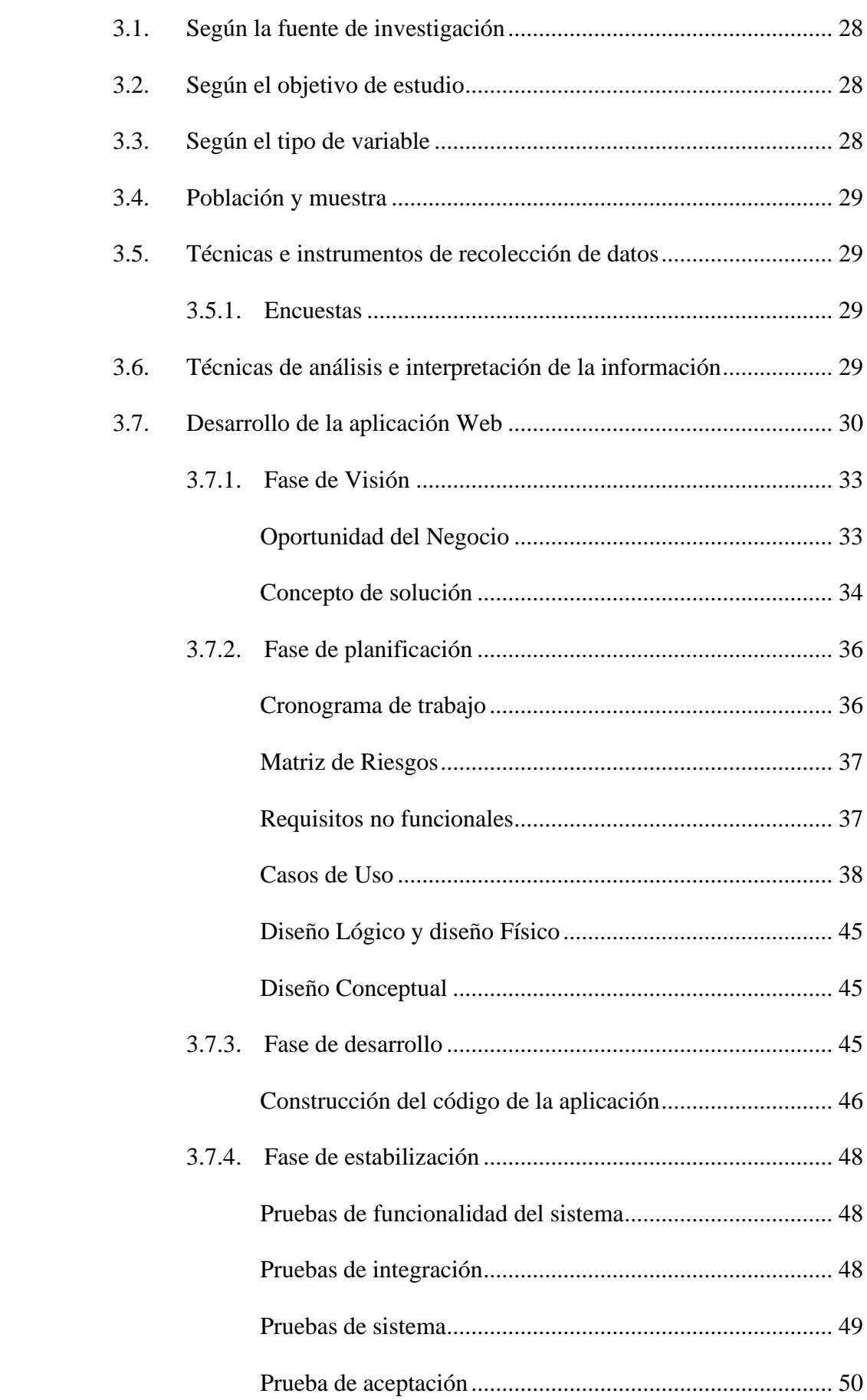

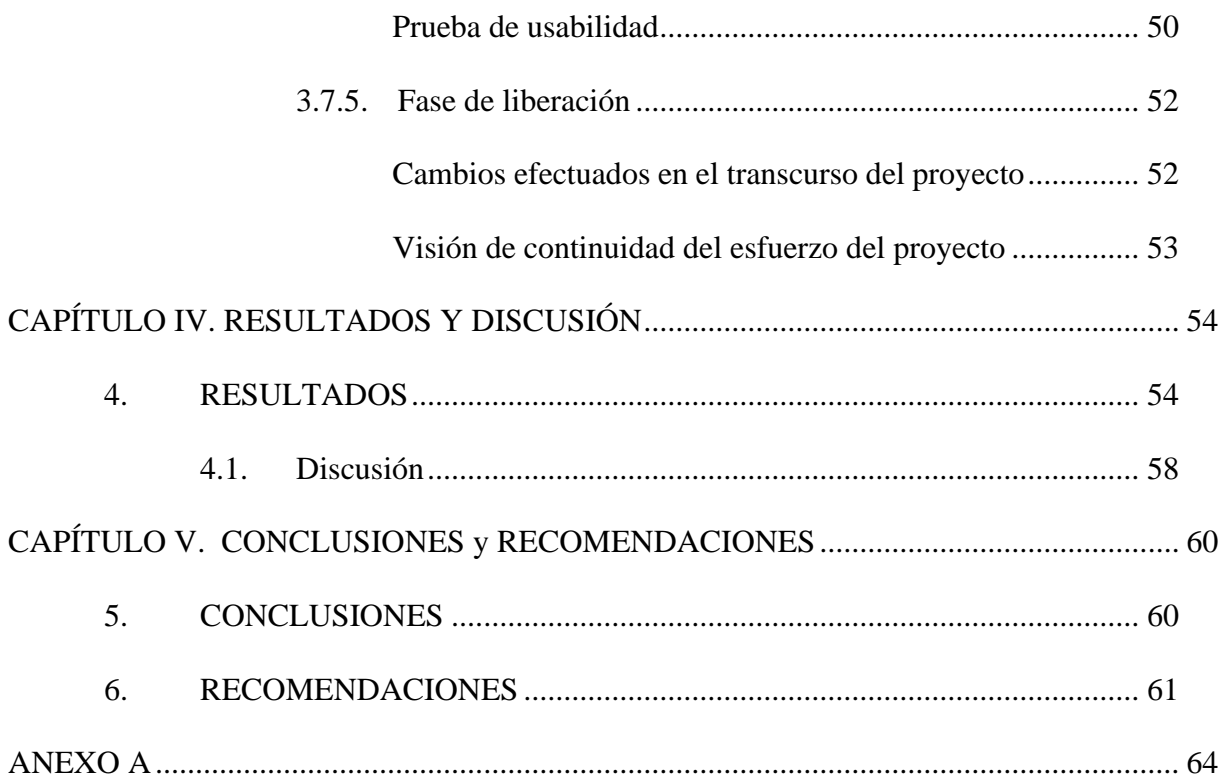

## **ÍNDICE DE TABLAS**

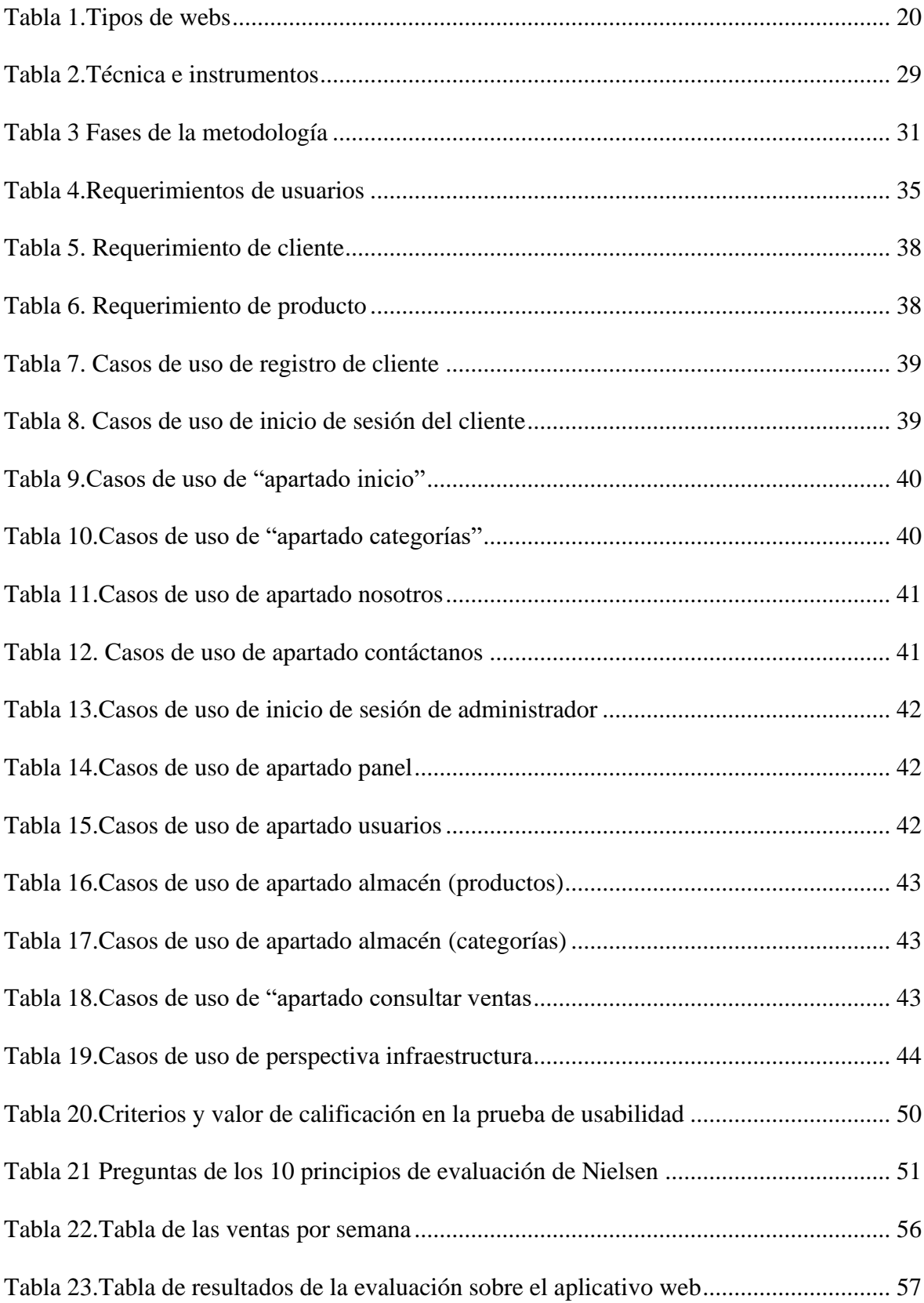

## **ÍNDICE DE FIGURAS**

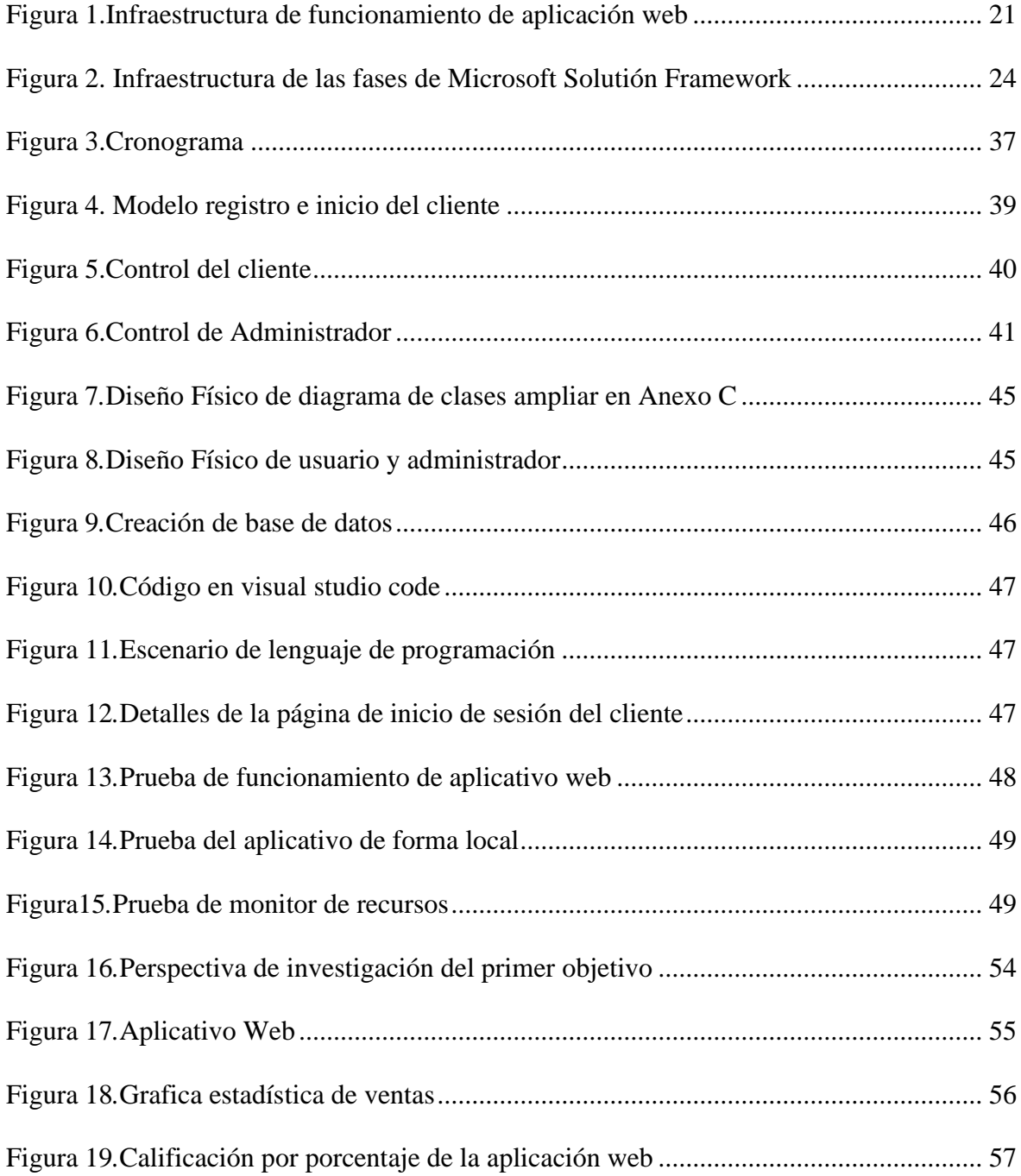

#### **RESUMEN**

La comercialización de productos a nivel mundial, ha alcanzado estándares competitivos debido al uso de tecnologías que han mejorado el proceso de compra y venta de productos, de esta manera obliga a todos los sectores actualizarse constantemente para vender sus productos.

En el presente proyecto de investigación se desarrolló una aplicación web que tiene como fin mejorar la comercialización de productos en la farmacia "Santo Remedio".

Se considero para el desarrollo del software la metodología Microsoft Solution Framework esta proporciona una guía completa y flexible sobre las fases de: visión, planificación, desarrollo, liberación, estabilización, se utilizó el lenguaje Php, la base de datos PhpMyAdmin, la usabilidad se la verificó mediante los principios de Jakob Nielsen.

La investigación concluye que la metodología Microsoft Solution Framework (MSF) mejora la gestión de proyectos de software. Al implementar MSF en la aplicación web de la farmacia "Santo Remedio", se logró cumplir objetivos y entregar una solución de calidad. La evaluación de usabilidad confirmó el cumplimiento de los principios de Jakob Nielsen.

**Palabras claves**: Microsoft Solution Framework (MSF), Tienda Virtual, Farmacia, Hypertext Preprocessor (Php)

#### **ABSTRACT**

#### **ABSTRACT**

The marketing of products worldwide has reached competitive standards due to the use of technological resources that has improved the process of buying and selling products, thus forcing all sectors to constantly update to sell their products.

In this research project, a web application has been developed to improve the marketing of products in the pharmacy "Santo Remedio".

The Microsoft Solution Framework methodology was considered for the development of the software, which provides a complete and flexible guide on the phases of: vision, planning, development, release, stabilization, Php language was used, the PhpMyAdmin database, the usability was verified by the principles of Jakob Nielsen.

The research concludes that the Microsoft Solution Framework (MSF) methodology improves software project management. By implementing MSF in the web application at the pharmacy "Santo Remedio", it was possible to meet the objectives and deliver a quality solution. The usability evaluation confirmed compliance with Jakob Nielsen's principles.

Keywords: Microsoft Solution Framework (MSF), Ecommerce, Pharmacy, Hypertext Preprocessor (Php)

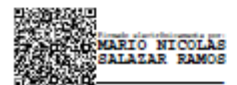

Reviewed by Mario Salazar **CCL English Teacher** 

### <span id="page-15-0"></span>**CAPÍTULO I. INTRODUCCIÓN**

En la actualidad, es posible realizar la comercialización de productos desde la comodidad del hogar gracias a las tiendas en línea. Las empresas ofrecen una amplia gama de productos en sus catálogos y los clientes pueden seleccionar y pagar electrónicamente. Un elemento crucial para el éxito del comercio electrónico es brindar una atención al cliente de calidad, así como ofrecer soporte y un eficiente proceso de devoluciones. El primer paso para implementar una estrategia de comercio electrónico es crear un sitio web complementario que refleje la orientación de la empresa hacia el cliente. Para mantenerse competitivas, tanto las pequeñas como las medianas empresas deben estar al día con los avances tecnológicos. El desarrollo de aplicaciones de comercio electrónico se basa en tecnologías avanzadas.

El comercio electrónico en Ecuador está experimentando un crecimiento significativo, ya que la mayoría de las personas están conectadas a Internet. Es muy viable utilizar el comercio electrónico para ofrecer una amplia variedad de productos, como farmacéuticos, educativos, técnicos, ropa, entre otros. El comercio electrónico permite llegar a un mayor número de personas, expandiendo así el alcance del negocio a nivel local y más allá de la ciudad. Además, la publicidad a través de este medio suele ser más económica, lo cual beneficia especialmente a los pequeños empresarios que no cuentan con suficientes recursos para utilizar otros métodos de publicidad. En el marco de este proyecto, que consistió en el desarrollo de una tienda virtual utilizando la metodología Microsoft Solution Framework y lenguajes de programación como PHP y una interfaz de Ajax, se logró crear una aplicación que permite a los clientes realizar pedidos, seleccionar los productos más adecuados a sus necesidades y garantizar la seguridad de sus datos y la autenticidad de la información.

El objetivo de la investigación fue desarrollar una aplicación web para comercializar los productos, desde la experiencia y conocimientos aprendidos en la carrera y de manera autonoma con la finalidad de crear una herramienta que cumpla el objetivo de quienes la usaran además de evaluar su usabilidad. Actualmente la farmacia "Santo Remedio "no cuenta con ningún tipo de aplicativo para la comercialización de sus productos, por esta razón la creación de uno.

El presente trabajo de investigación está organizado por capítulos: Capítulo I. Introducción; Capítulo II. Marco teórico; Capítulo III. Metodología; Capítulo IV. Resultados y Discusión; Capítulo V: Conclusiones y Recomendaciones.

#### <span id="page-17-0"></span>**1. PLANTEAMIENTO DEL PROBLEMA**

#### <span id="page-17-1"></span>**1.1. Problema y Justificación**

En España, hay 47,42 millones de personas, que utilizan Internet para realizar compras, demostrando que la comercialización a través de medios digitales está en constante crecimiento. Este avance también se aplica al campo de la salud, incluyendo los productos de venta libre (OTC), las farmacias y las parafarmacias. En el año 2017, el mercado de la salud en España generó una facturación de 112 millones de euros, y se estima que esta cifra aumentará a 200 millones en el año 2021, y aún más en años posteriores, según el presidente de Cofares. Sin embargo, en otros países el desarrollo de este mercado es mucho mayor. Por ejemplo, la venta de estos productos en Alemania alcanza aproximadamente los 3.000 millones de euros, mientras que en Inglaterra llega a alrededor de 1.300 millones. Ante este desafío, en Cofares aseguran tener una clara visión, el talento necesario y el capital humano para hacer frente a esta situación. Además, se comprometen a proporcionar las herramientas necesarias para que las farmacias puedan afrontar este reto y demostrar su fortaleza como colectivo. Por lo tanto, es fundamental que los farmacéuticos aprendan a vender salud y se adapten a estos cambios (Vilanova, 2019).

En la farmacia "Santo Remedio" ubicada en la ciudad de Riobamba Avda. 11 de noviembre y calle Rafael Jimena comercializa medicamentos desde el año 2008, los propietarios de la farmacia desean implementar una aplicación web que permita brindar más información de los productos que comercializan y de esta manera mejorar sus ventas, considerando que el 70% de sus clientes son estudiantes de tercer nivel y manejan de mejor manera las nuevas tecnologías de la información.

Para el desarrollo de aplicaciones web se manejó modelos de procesos ágiles y formales con el uso de la metodología Microsoft Solution Framework, compuesta de diferentes modelos que se

encargaran de cada una de las fases del desarrollo de un proyecto: modelo de arquitectura del proyecto, modelo de equipo, modelo de procesos, modelo de gestión de riesgo, modelo de diseño de procesos y modelo de aplicación.

#### <span id="page-18-0"></span>**1.2. Formulación del Problema**

¿Cómo una aplicación web puede facilitar la comercialización de los productos de la farmacia "Santo Remedio"?

#### <span id="page-18-1"></span>**1.3.Objetivos**

#### <span id="page-18-2"></span>**1.3.1. General**

Implementar una aplicación web para la comercialización de productos en la farmacia "Santo Remedio" usando la metodología de desarrollo Microsoft Solution Framework.

#### <span id="page-18-3"></span>**1.3.2. Específicos**

- Investigar la metodología de desarrollo Microsoft Solution Framework.
- Desarrollar una aplicación web para la comercialización de productos en la farmacia "Santo Remedio" utilizando la metodología de desarrollo Microsoft Solution Framework.
- Evaluar la usabilidad de la aplicación web para la comercialización de productos en la farmacia "Santo Remedio" aplicando los principios de Jakob Nielsen.

### <span id="page-19-0"></span>**2. CAPÍTULO II. MARCO TEÓRICO**

#### <span id="page-19-1"></span>**2.1. Aplicación Web**

Es un tipo de software que se ejecuta en un servidor web y que se accede a través de un navegador web. En otras palabras, es un programa que permite a los usuarios interactuar con un sitio web y realizar tareas específicas en línea, como realizar compras, enviar correos electrónicos, crear perfiles de usuario, y muchas otras funcionalidades. Las aplicaciones web se crean utilizando diferentes tecnologías y lenguajes de programación, como HTML, CSS, JavaScript, PHP, ASP.NET, entre otros. Además, pueden requerir bases de datos para almacenar información y contenido dinámico (Tapia et al., 2018).

#### <span id="page-19-2"></span>**2.2. Aplicaciones móviles multiplataforma**

A lo largo del tiempo la web como la internet vienen en un proceso de cambio constante y mejoramiento al mismo tiempo a la cual le conocemos evolución, esta se adapta a los cambios y necesidades del momento y siguen en continuo movimiento. Ver Tabla 1 (Latorre, 2018).

<span id="page-19-3"></span>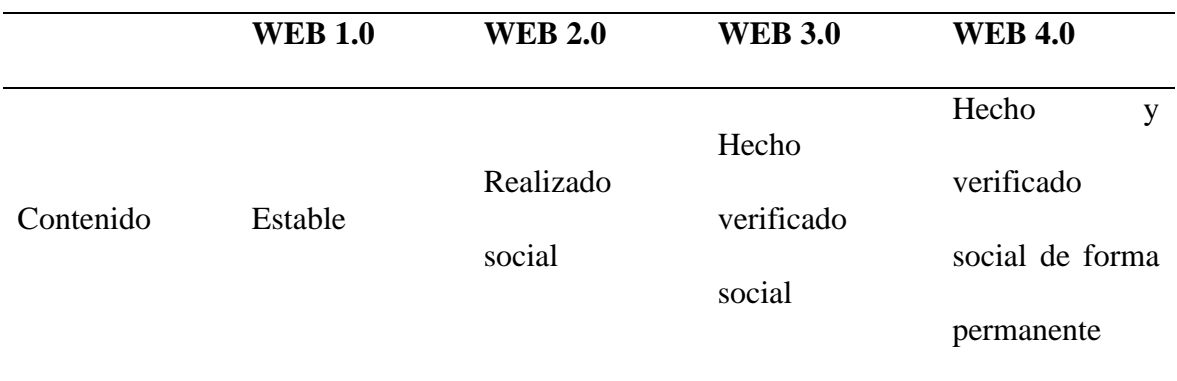

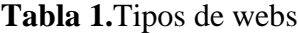

Fuente: Elaboración Propia

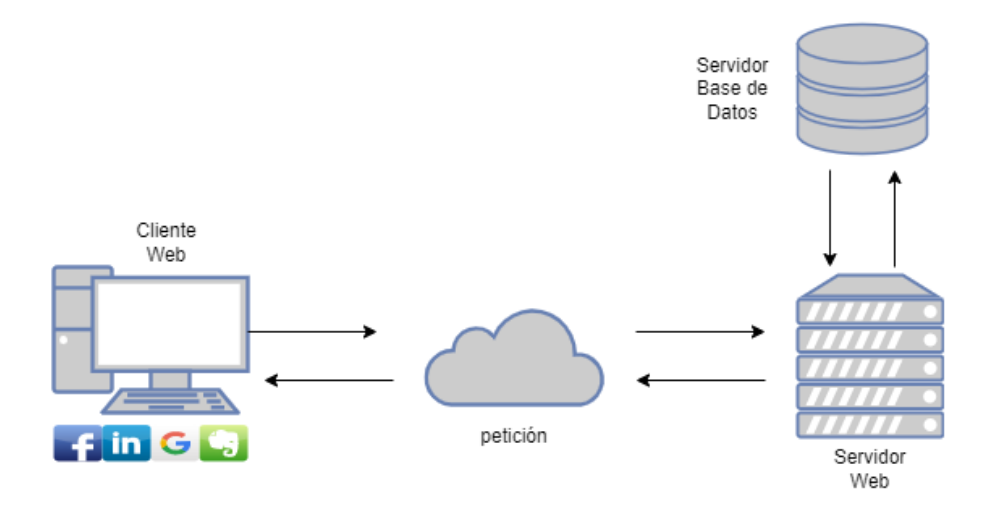

**Figura 1.**Infraestructura de funcionamiento de aplicación web

Fuente: Elaboración propia

#### <span id="page-20-2"></span><span id="page-20-0"></span>**2.3. PHP (Hypertext Prepocessor)**

Es un lenguaje de programación de código abierto, utilizado principalmente para el desarrollo de aplicaciones web y servidores de contenido dinámico. Es uno de los lenguajes de programación importantes para la creación de sitios web dinámicos, junto con HTML, CSS, y JavaScript (Arizmendi, 2018).

#### <span id="page-20-1"></span>**2.4. Características de PHP**

Fácil de aprender: PHP es relativamente fácil de aprender para los programadores, tiene una sintaxis sencilla y es similar a otros lenguajes de programación como C y Java.

Soporte de plataforma cruzada: PHP es compatible con diferentes sistemas operativos, como Windows, Linux y macOS, permite que las aplicaciones web desarrolladas con PHP se ejecuten en diferentes plataformas (Fossati, 2018).

Integración con diferentes servidores web: PHP se integra perfectamente con diferentes servidores web, como Apache y Nginx, este facilita la creación de aplicaciones web.

Amplia comunidad: PHP cuenta con una amplia comunidad de desarrolladores y usuarios que comparten su conocimiento y experiencia a través de foros, grupos de discusión y tutoriales en línea.

Lenguaje de programación de servidor: PHP significa que el código se ejecuta en el servidor web antes de enviar la respuesta al navegador del usuario. Esto permite la creación de aplicaciones web dinámicas y personalizadas.

Extensibilidad: PHP es altamente extensible, significa que los programadores pueden agregar fácilmente nuevas funcionalidades y características a sus aplicaciones web mediante la utilización de diferentes bibliotecas y extensiones disponibles en línea. Velocidad de ejecución: PHP es conocido por su velocidad de ejecución, permite que las aplicaciones web desarrolladas con PHP sean rápidas y responsivas para el usuario final.

#### <span id="page-21-0"></span>**2.5. Metodología MSF**

La metodología Microsoft Solution Framework (MSF) es un enfoque de desarrollo de software hecho por Microsoft que se centra en la creación de soluciones basadas en tecnología Microsoft. MSF se basa en una serie de prácticas y principios que se utilizan para guiar a los equipos de desarrollo de software a lo largo del ciclo de vida del proyecto, desde la planificación hasta la implementación y el mantenimiento.

La metodología MSF es flexible y se puede adaptar a las necesidades específicas de cada proyecto. Se centra en la colaboración entre los miembros del equipo a lo largo del ciclo de vida del proyecto. MSF utiliza un enfoque basado en fases, donde cada fase se concentra en un conjunto específico de actividades, como planificación, diseño, implementación y el mantenimiento.

#### <span id="page-22-0"></span>**2.6. Fases de la Metodología**

• Visión

Es fundamental para el éxito del proyecto, se establecen los objetivos y planifican las actividades que se llevarán a cabo. Elabora el plan de proyecto, identifican los riesgos y establecen las políticas de gestión del proyecto.

#### • Planificación

En esta fase se lleva a cabo un análisis detallado de los requisitos del proyecto y se elabora el diseño técnico y funcional. Se definen los casos de uso, diseña la arquitectura de software y hardware y elabora el plan de pruebas.

• Desarrollo

En esta fase se lleva a cabo la codificación y construye el software necesario. Y realiza la integración de componentes.

#### • Estabilización

Esta fase tiene como objetivo asegurar que la solución tecnológica se implemente y mantenga de manera efectiva y que los usuarios puedan utilizarla sin problemas significativos.

• Liberación

En esta fase se lleva a cabo la instalación y configuración del software en el entorno de producción, la migración de datos y realizan pruebas de aceptación del sistema (Zambrano et al., 2020).

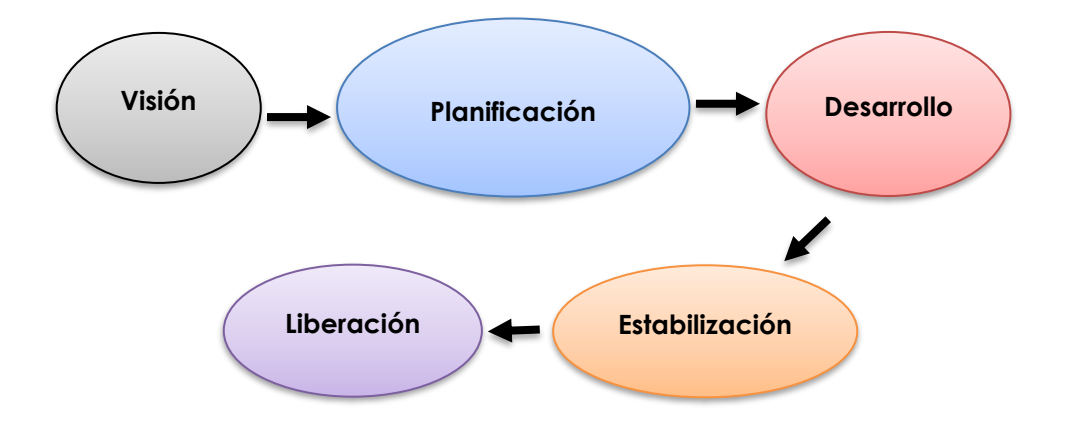

**Figura 2.** Infraestructura de las fases de Microsoft Solutión Framework

#### <span id="page-23-1"></span><span id="page-23-0"></span>**2.6.1. Otras características del MSF**

Microsoft Enfoque en el negocio: Se enfoca en comprender los objetivos del negocio para que la solución tecnológica diseñada pueda satisfacer las necesidades del mismo.

Enfoque iterativo e incremental: MSF utiliza un enfoque iterativo e incremental para el desarrollo de software, dividiendo el proyecto en fases más pequeñas y manejables, permite una mayor flexibilidad y capacidad de respuesta a los cambios.

Enfoque en la calidad: MSF pone énfasis en la calidad del software desarrollado, mediante la implementación de pruebas rigurosas y procesos de revisión de código.

Enfoque en la gestión de riesgos: MSF enfatiza en la gestión de riesgos, mediante la identificación temprana y la mitigación de riesgos potenciales del proyecto.

Enfoque en el equipo: MSF promueve la colaboración y el trabajo en equipo entre los diferentes miembros del equipo de proyecto, permitiendo una mayor eficacia en la realización del proyecto (Shafiq, 2018).

Uso de herramientas de software: MSF utiliza herramientas de software para apoyar el proceso de desarrollo, tales como herramientas de gestión de proyectos y herramientas de control de versiones.

#### <span id="page-24-0"></span>**2.7.Usabilidad de Jakob Nielsen**

Se refiere a un conjunto de principios y directrices para diseñar productos y sistemas tecnológicos que sean fáciles de usar y comprender para los usuarios. Jakob Nielsen es un reconocido experto en usabilidad y ha desarrollado una serie de métodos y técnicas para evaluar la usabilidad de los productos y sistemas.

Según Nielsen, la usabilidad se compone de cinco aspectos: facilidad de aprendizaje, eficiencia de uso, numerabilidad, errores y satisfacción del usuario. Para lograr una buena usabilidad, es necesario diseñar productos y sistemas que sean intuitivos, simples, claros y coherentes en su uso. También es importante considerar las necesidades y características de los usuarios, y realizar pruebas de usabilidad para identificar y solucionar problemas en el diseño (Chanchí et al., 2020).

#### <span id="page-24-1"></span>**2.7.1. 10 principios de Nielsen para la usabilidad**

#### **1. Visibilidad del estado del sistema**

El sistema tiene la responsabilidad de proporcionar a los usuarios actualizaciones claras y precisas en todo momento, garantizando así que estén bien informados (Nielsen, 2000).

#### **2. Relación entre el sistema y el mundo real**

El sistema debe utilizar un lenguaje comprensible para los usuarios, empleando palabras, frases y conceptos que les resulten familiares, en vez de utilizar terminología técnica y abstracta.

#### **3. Control y libertad del usuario**

Es fundamental que los usuarios experimenten un sentido de control constante sobre el sistema, brindándoles la capacidad de salir de situaciones no deseadas y deshacer acciones cuando así lo deseen.

#### **4. Consistencia y estándares**

Los usuarios no deben enfrentarse a la necesidad de adivinar el funcionamiento del sistema en distintas situaciones, la consistencia en el diseño y el empleo de estándares contribuyen a disminuir la carga cognitiva.

#### **5. Prevención de errores**

En el diseño, es importante tomar precauciones para prevenir errores por parte de los usuarios, como brindar retroalimentación en tiempo real o diálogos de confirmación, para evitar posibles equivocaciones.

#### **6. Reconocer antes que recordar**

Reduzca al mínimo la carga de memoria del usuario al hacer que los objetos, acciones y opciones estén visibles de manera continua. Los usuarios no deben tener la obligación de recordar información de una parte del diálogo a otra.

#### **7. Flexibilidad y eficiencia de uso**

El sistema debe ser accesible y funcional para usuarios con diferentes niveles de experiencia, brindando opciones de aceleración o atajos que permitan a los usuarios expertos evitar acciones no deseadas y utilizarlo de manera eficiente.

#### **8. Diseño estético y minimalista**

El diseño debe presentarse de manera clara, organizada y sin elementos distractivos innecesarios.

#### **9. Ayuda y documentación**

Aunque el diseño debe ser lo bastante intuitivo para que los usuarios no requieran ayuda adicional, es esencial contar con algún tipo de información de soporte disponible para aquellos usuarios que la necesiten.

#### **10. Pruebas y evaluaciones del usuario**

Es imprescindible llevar a cabo una evaluación continua del sistema y recibir retroalimentación por parte de los usuarios para mejorar su usabilidad. Los diseñadores deben realizar pruebas de usuario con el fin de identificar y solucionar problemas antes de que los usuarios los experimenten por sí mismos (Chanchí et al., 2020).

#### <span id="page-27-0"></span>**3. CAPÍTULO III. METODOLOGÍA**

La metodología de esta investigación tiene un enfoque mixto que permitió realizar un proceso de indagación, se interactúo con los trabajadores de la farmacia, así como de los clientes.

#### <span id="page-27-1"></span>**3.1.Según la fuente de investigación**

La investigación bibliográfica, se llevó a cabo mediante la búsqueda de información a través de revistas, libros, bases de datos científicas, tesis y otras fuentes relevantes. Esto permitió la comprensión de los conceptos relacionados con el desarrollo de la aplicación web utilizando Microsoft Solution Framework y las herramientas.

#### <span id="page-27-2"></span>**3.2.Según el objetivo de estudio**

Es una investigación de campo porque se realizó un proceso de recolección y análisis de los requerimientos, además de un levantamiento de información sobre los productos que ofrece la farmacia "Santo Remedio".

Es una investigación descriptiva porque se describió las entrevistas y encuestas realizadas. Las cuales ayudan a demostrar si el resultado del proyecto es aceptable para implementarlo en la farmacia.

Es una investigación de tipo aplicada, porque beneficia a la farmacia, donde fue implementada la aplicación para mejorar de los procesos de comercialización.

#### <span id="page-27-3"></span>**3.3. Según el tipo de variable**

Es una investigación cuantitativa porque se analiza la usabilidad y valoración del aplicativo por los expertos y así exista una comercialización y su incidencia en la mejora de la difusión de la información dentro de los parámetros establecidos.

#### <span id="page-28-0"></span>**3.4.Población y muestra**

Se consideró a 5 expertos que evaluaron la usabilidad del aplicativo basados en los 10 principios de Jacob Nielsen.

#### <span id="page-28-1"></span>**3.5.Técnicas e instrumentos de recolección de datos**

<span id="page-28-4"></span>Las técnicas e instrumentos que se utilizó en la investigación para la recopilar de datos se detallan en la siguiente tabla:

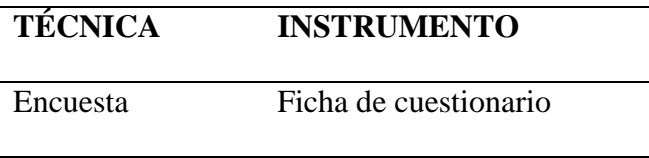

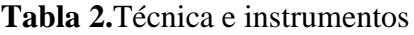

Fuente: Elaboración Propia.

#### <span id="page-28-2"></span>**3.5.1. Encuestas**

Como sondeo inicial se realizó una encuesta a un grupo de clientes con el objetivo de conocer sus criterios sobre la comercialización virtual y la implementación de una aplicación web en la farmacia.

#### <span id="page-28-3"></span>**3.6.Técnicas de análisis e interpretación de la información**

Una vez obtenida la información de las encuestas se realizó un análisis para definir una orientación sobre el desarrollo de la aplicación web, teniendo en cuenta criterios para el correcto funcionamiento, en el que también se ha considerado algunas recomendaciones sobre la presentación de contenidos.

Como herramienta para la recolección de la información se utilizó Google Forms que es un software de administración de encuestas.

#### <span id="page-29-0"></span>**3.7.Desarrollo de la aplicación Web**

Para el desarrollo de la aplicación web se utilizó las 5 fases de la metodología Microsoft Solution Framework:

**Fase 1.- visión,** se analizó los requerimientos de la farmacia tomando en consideración su oportunidad de negocio, conceptos de solución y alcance

**Fase 2.- planificación,** en esta fase, se realizó una organización detallada del proyecto, se definieron las tareas y cronogramas para las mismas, a su vez también los recursos a usar, una computadora, internet y programas como Visual Studio Code, y complementos Ajax.

**Fase 3.- desarrollo,** se llevó a cabo la codificación del aplicativo web siguiendo los diseños y estándares establecidos previamente en la anterior fase. Se implementaron detalles al aplicativo para una mejor interfaz gráfica para el usuario.

**Fase 4.-estabilización,** se realizó las pruebas exhaustivas para verificar el correcto funcionamiento del aplicativo. Así mismo se hizo pruebas a expertos para validar la usabilidad del mismo.

**Fase 5.- liberación,** la cual una vez que el aplicativo web está en funcionamiento, se realizó el despliegue en el entorno de producción y uso para la farmacia. Se realizan configuraciones en el host, todas estas 5 fases se describen en la tabla 3 con sus respectivas actividades, cabe recalcar que la metodología usada se adapta a las necesidades específicas de cada proyecto.

## **LA METODOLOGÍA MICROSOFT SOLUTION FRAMEWORK Y SUS PARTES DE ENTREGA DE UN PROYECTO:**

### **Tabla 3**

Fases de la metodología

<span id="page-30-0"></span>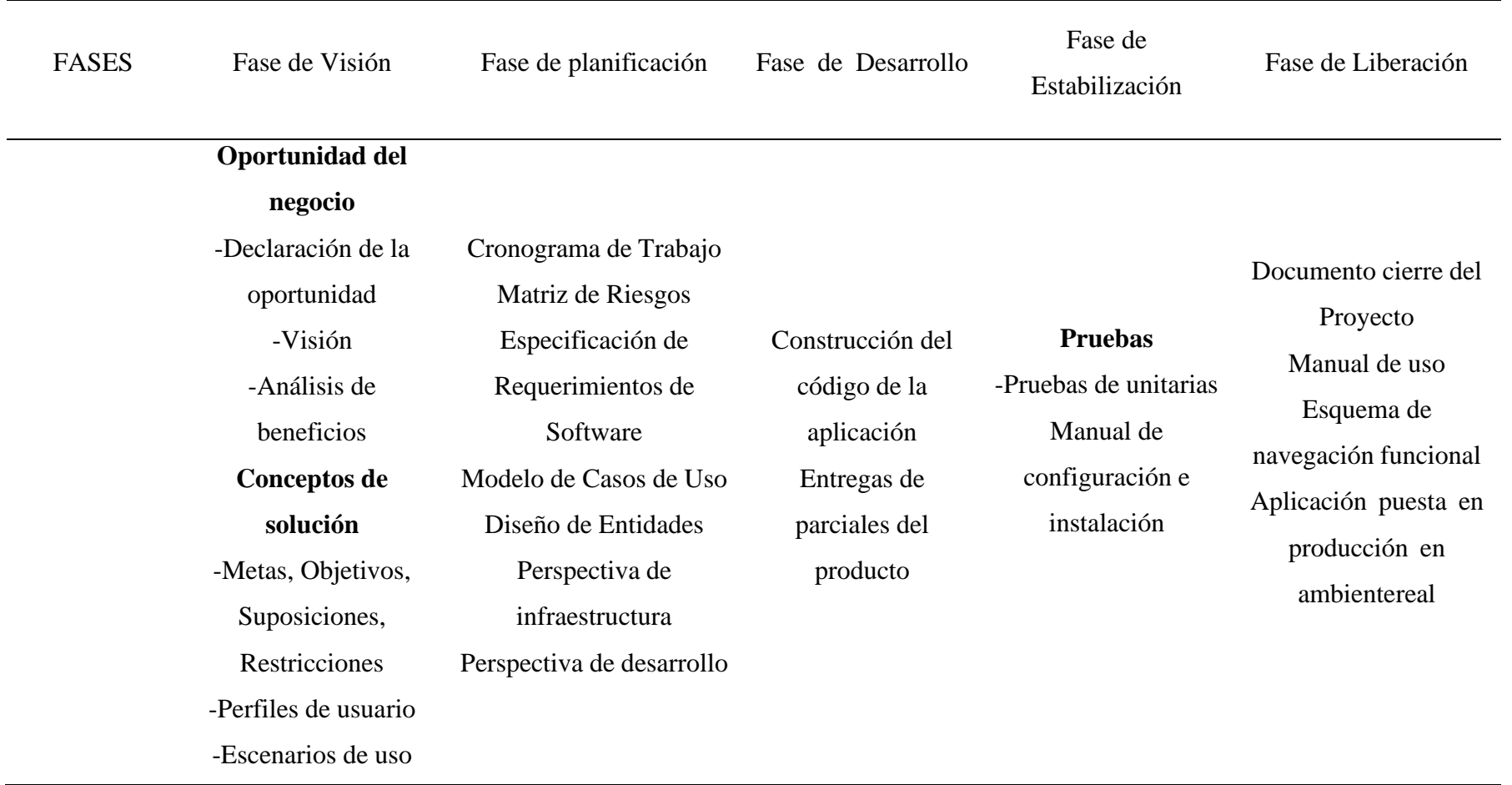

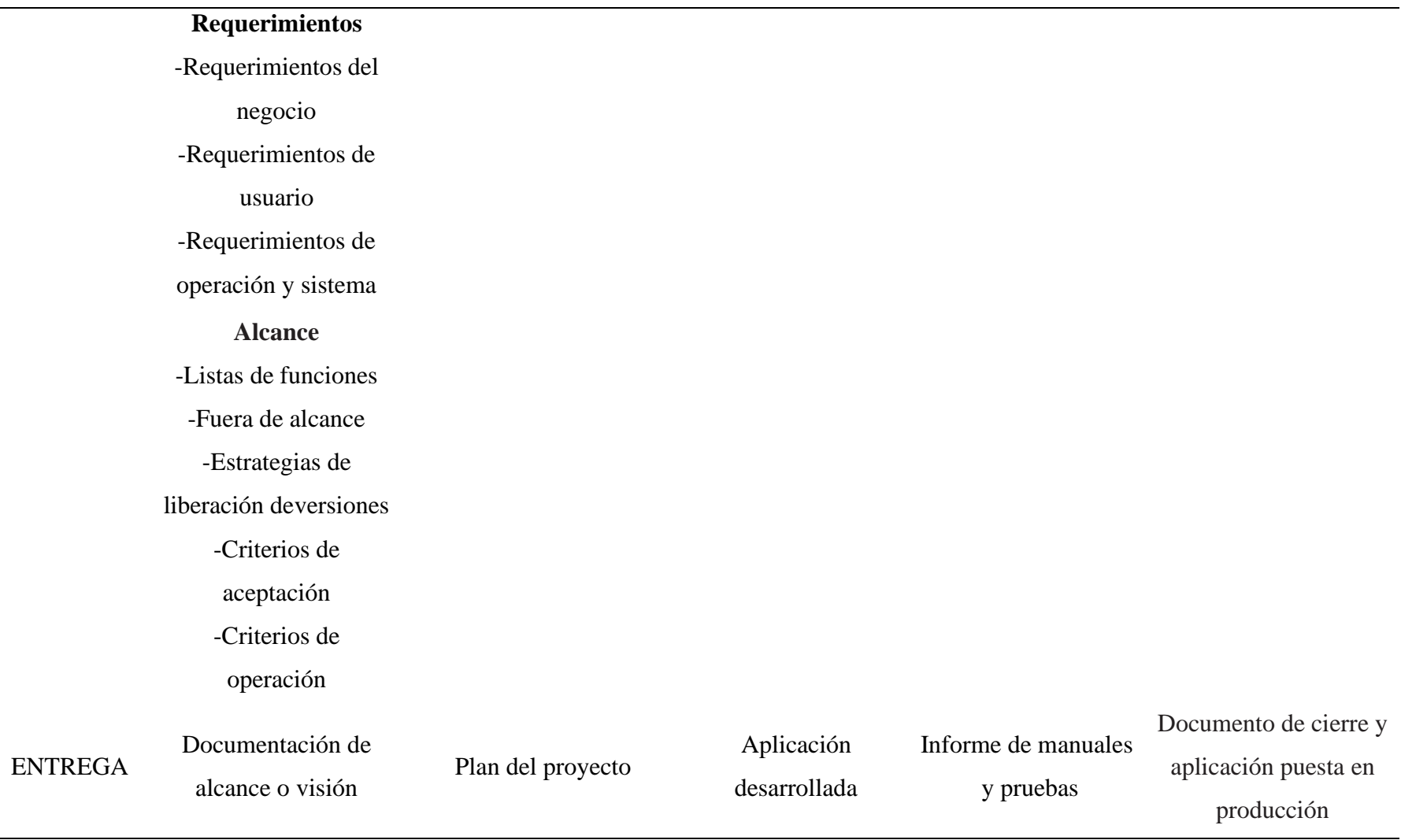

Fuente: Elaboración propia

#### <span id="page-32-0"></span>**3.7.1. Fase de Visión**

En esta fase se realizó un análisis de requerimientos sobre el software para la entidad receptora por medio de entrevistas y reuniones con el gerente administrativo de la farmacia. Los mismos que manifestaron la problemática que tienen con respecto a la comercialización de los productos.

#### <span id="page-32-1"></span>**Oportunidad del Negocio**

La farmacia "Santo Remedio" no cuenta con un sistema ni aplicativo web para comercializar los productos mediante el internet.

#### - **Declaración de la oportunidad**

Para el desarrollo del aplicativo web se consideró importante la idea de que la farmacia "Santo Remedio" no cuenta con un aplicativo que mejore las ventas de sus productos. La implementación de este aplicativo web permitirá comercializar los productos siendo participe de la tecnología para ventas por internet, de esa manera ayudará a mejorar sus ventas de una manera que las personas que no puedan realizar sus compras presencialmente sino desde su hogar con conexión a internet.

#### - **Visión**

Facilitar el acceso al aplicativo desde cualquier parte de Riobamba para su uso inmediato de una forma sencilla y eficaz.

#### - **Análisis de beneficios**

**-** Contar con un aplicativo que ayude a la comercialización de forma digital.

**-** Manejar datos de clientes y ofrecer algún tipo de beneficios por su recurrencia en compras.

#### <span id="page-33-0"></span>**Concepto de solución**

#### - **Meta**

Desarrollar una aplicación web para la comercialización de productos en la farmacia "Santo Remedio" utilizando la metodología de desarrollo Microsoft Solution Framework.

#### - **Objetivos**

- Crear 4 módulos para el administrador de la aplicación web.
- Desarrollar icono flotante para la comunicación por WhatsApp.
- Implementar un carrito de compras, para guardar los productos a comprar en el aplicativo.

#### **Suposiciones**

Se tendrá el personal adecuado para la administración del aplicativo web incluyendo también computadoras.

El personal de la farmacia "Santo Remedio" capacitara a los clientes para el uso del aplicativo web.

#### **Restricciones**

El aplicativo no tendrá:

- Facturación online.
- Pago por bancos o PayPal.
- Facebook e Instagram en actividad.

#### **Perfil de usuario**

Esencialmente el sistema manejará dos tipos de usuario:

- **Administrador:** perfil con absolutamente todos los privilegios, capaz de ingresar

editar y eliminar información del aplicativo web.

- **Usuario:** perfil que será creado por el cliente o administrador.

#### Escenarios de Uso

Se refiere a la descripción de situaciones específicas en las que se utiliza un producto o servicio.

#### - Escenario del Administrador

La interfaz permite administrar catálogos, crear productos, usuarios y consultar ventas.

#### - Escenario del Usuario

Este permite hacer compras en el aplicativo, usuario tendrá acceso a un carrito de compra.

#### **Requerimientos del negocio**

Gestionar de manera adecuada la venta de productos en la farmacia.

Captar la información de los clientes recurrentes en la farmacia, para brindar beneficios.

Analizar los productos más vendidos estadísticamente.

#### **Requerimientos de usuarios**

# <span id="page-34-0"></span>**Usuario Requerimientos Cliente** Comprar y consultar productos Administrador Gestionar de productos, categorías

#### **Tabla 4.**Requerimientos de usuarios

#### **Requerimientos de operación y de sistema**

#### **Hardware**

Se recomienda utilizar equipos con mínimo 4 Gb de RAM, disco de 200Gb de espacio libre y con procesador superior a 2.66 Ghz.

#### • **Software**

Para la funcionalidad de la aplicación web, se necesita:

- Sistema operativo Windows (7 o superior) o Linux.
- Navegadores: Mozilla, Google Chrome, Opera, Microsoft Edge.

Para el desarrollo de la aplicación web es utilizó:

- Para el diseño y programación se usó PHP
- Para la base de datos PhpMyAdmin.

#### <span id="page-35-0"></span>**3.7.2. Fase de planificación**

#### <span id="page-35-1"></span>**Cronograma de trabajo**

Se presenta el cronograma de actividades que se cumplió para el desarrollo del aplicativo web. Incluye actividades, tiempos y responsables. Se establece una duración de 3 meses aproximadamente ver Anexo A.
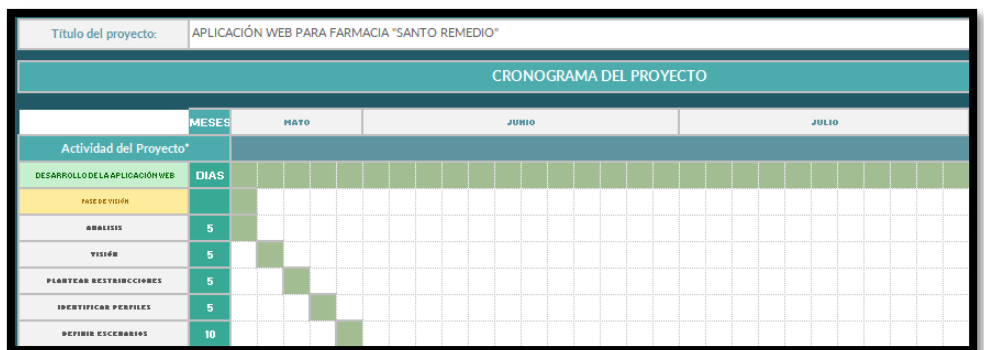

## **Figura 3.**Cronograma

Fuente: Elaboración propia

## **Matriz de Riesgos**

Después de un análisis al aplicativo web se tiene 2 tipos de riesgos:

- La seguridad de los datos del usuario y productos.
- Es vulnerable a hackers experimentados.

#### **Requisitos no funcionales**

**Seguridad:** el proceso se lo realizo mediante la validación de los usuarios, los que estén registrados podrán acceder a las compras.

**Mantenibilidad:** El sistema podrá ser capaz de adaptarse a cambios de requerimientos y nuevas especificaciones.

**Facilidad de uso:** El sistema se pueda utilizar fácilmente desde cualquier dispositivo con acceso a internet.

**Requisitos funcionales**

#### **Módulo de gestión de usuarios**

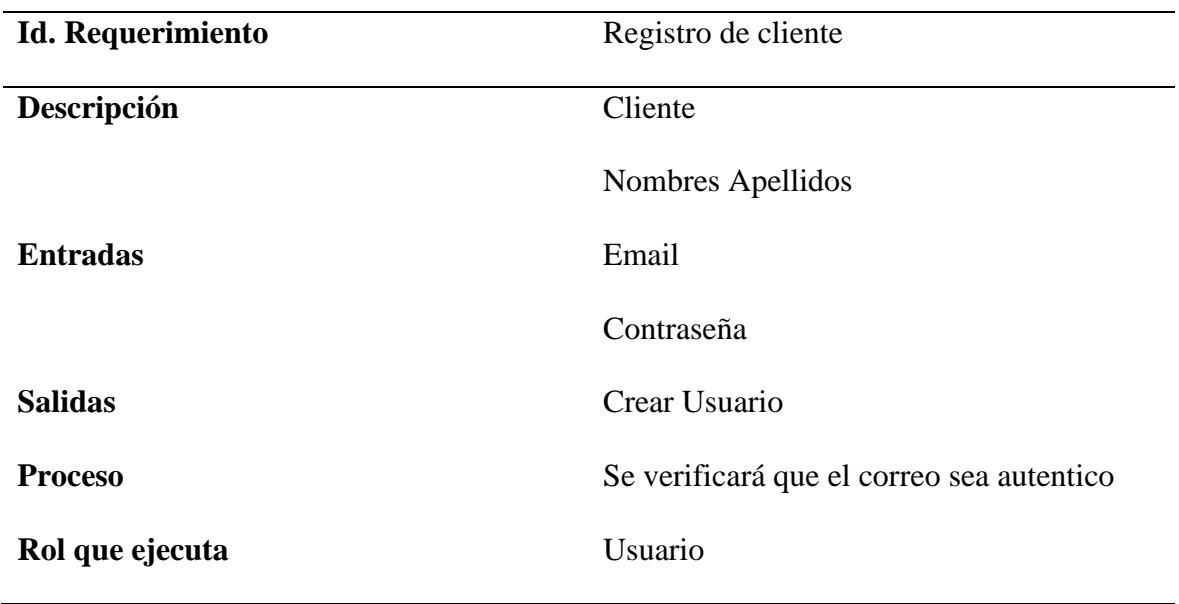

# **Tabla 5.** Requerimiento de cliente

## **Módulo de Gestión de Productos**

# **Tabla 6.** Requerimiento de producto

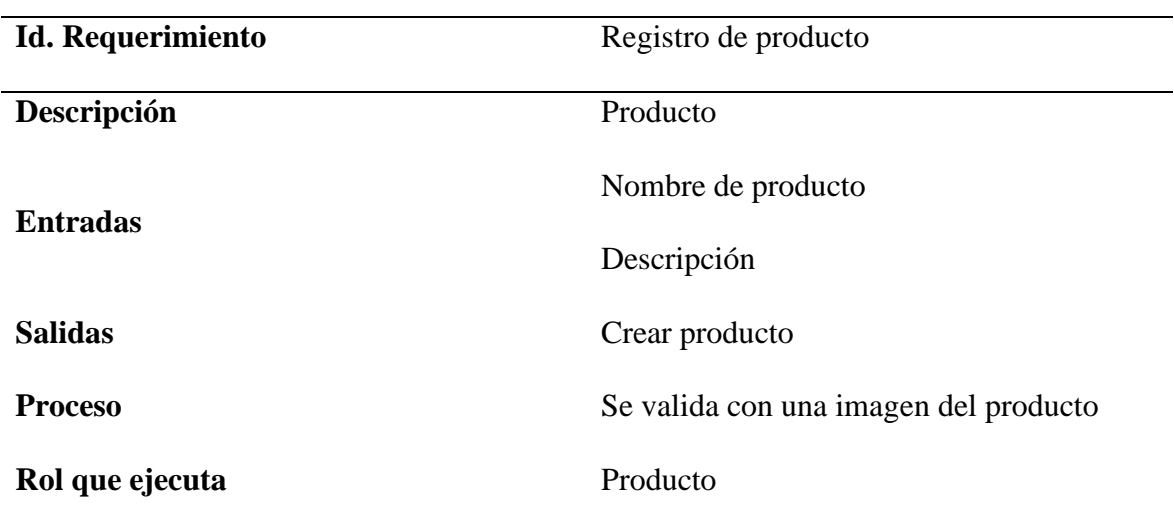

## **Casos de Uso**

A continuación, se presentan los casos de usos de cada requisito funcional.

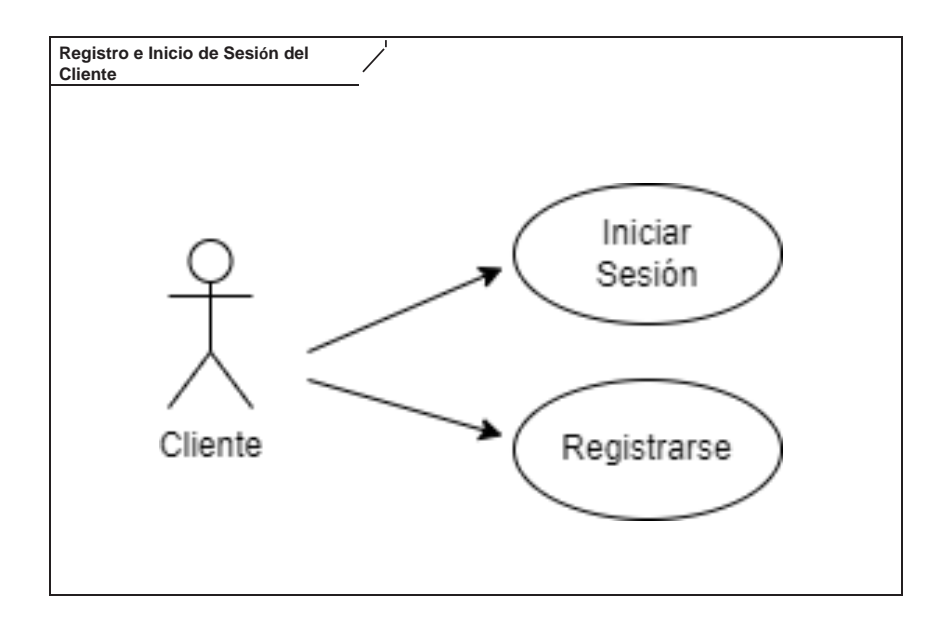

**Figura 4.** Modelo registro e inicio del cliente

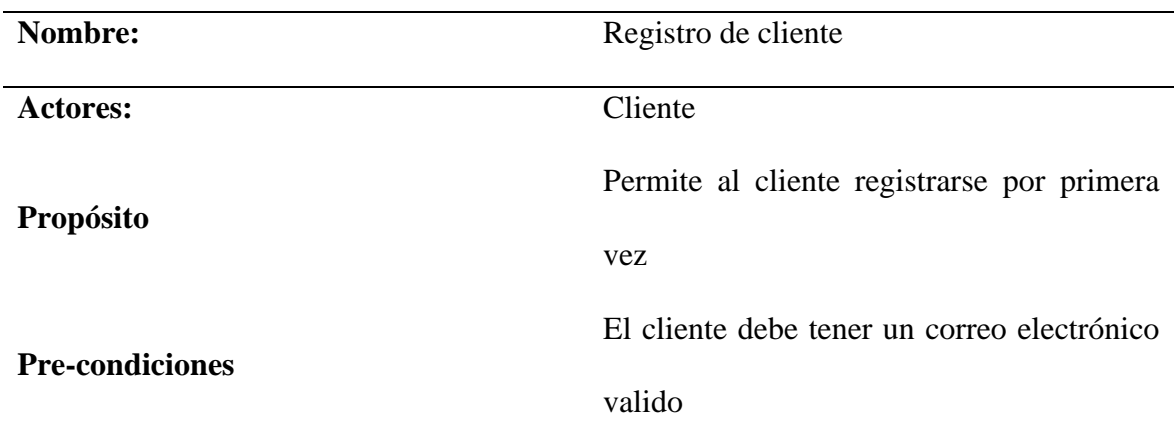

# **Tabla 7.** Casos de uso de registro de cliente

## **Tabla 8.** Casos de uso de inicio de sesión del cliente

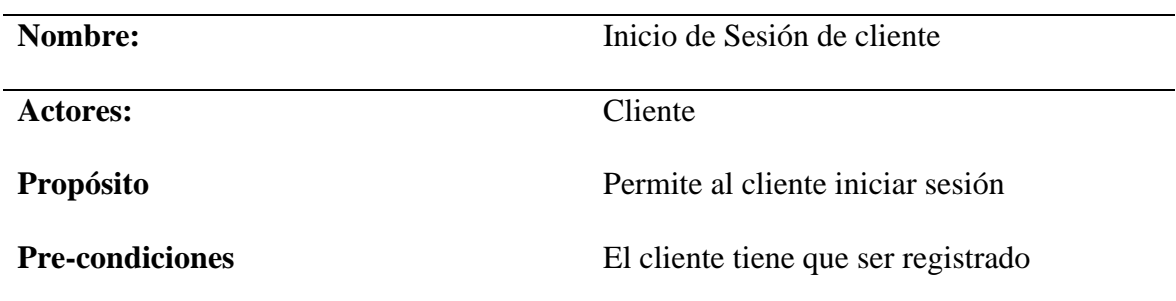

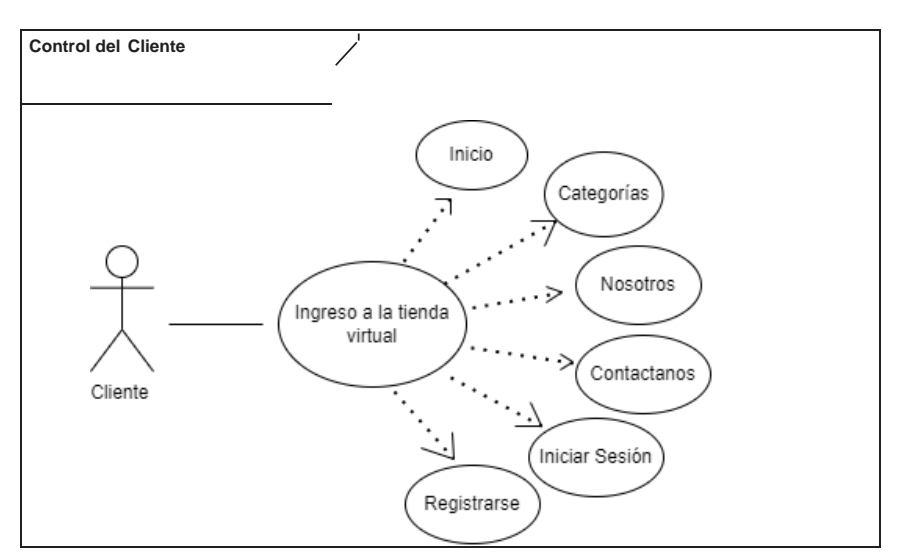

**Figura 5.**Control del cliente

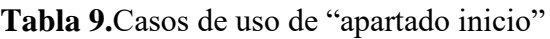

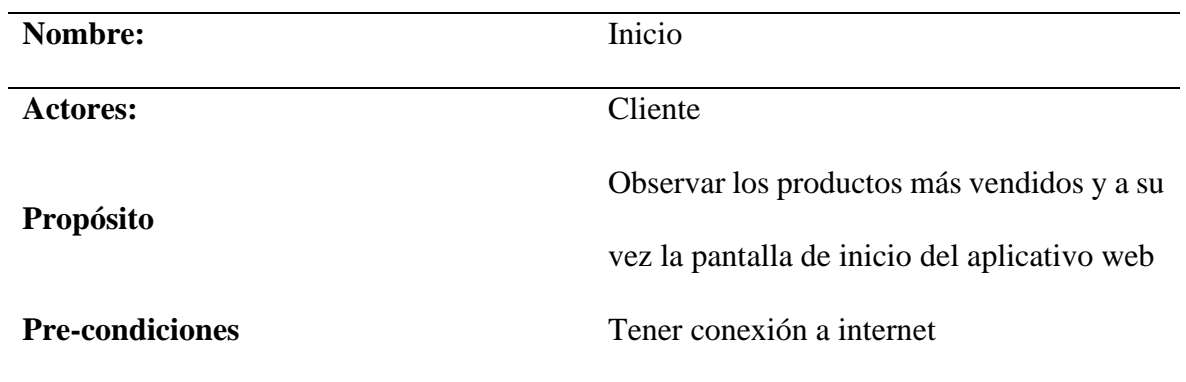

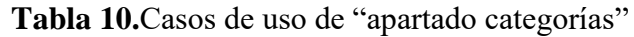

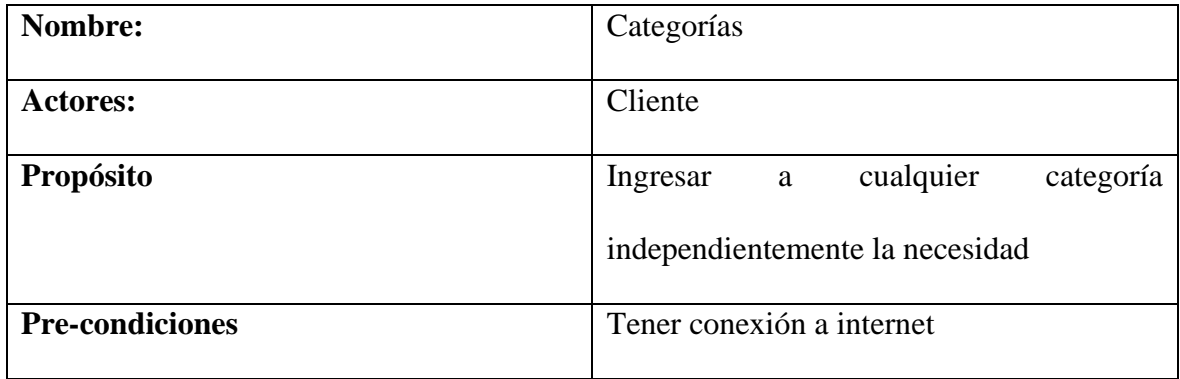

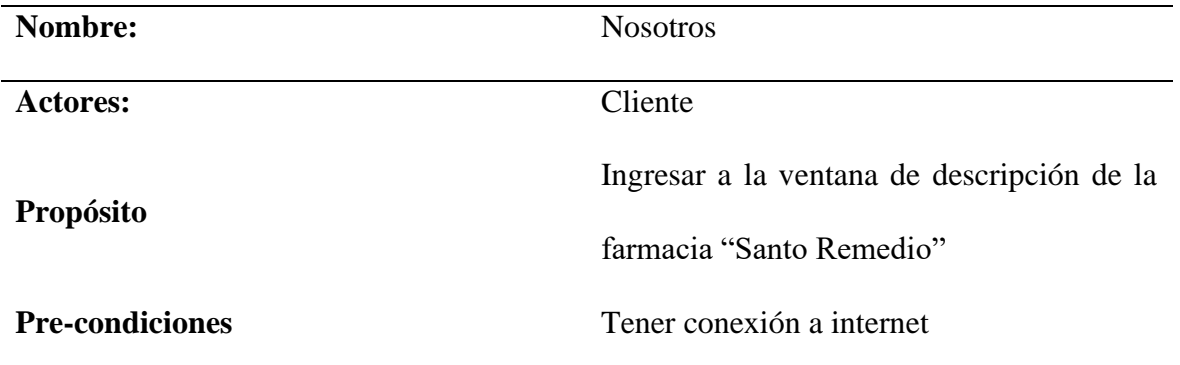

# **Tabla 11.**Casos de uso de apartado nosotros

# **Tabla 12.** Casos de uso de apartado contáctanos

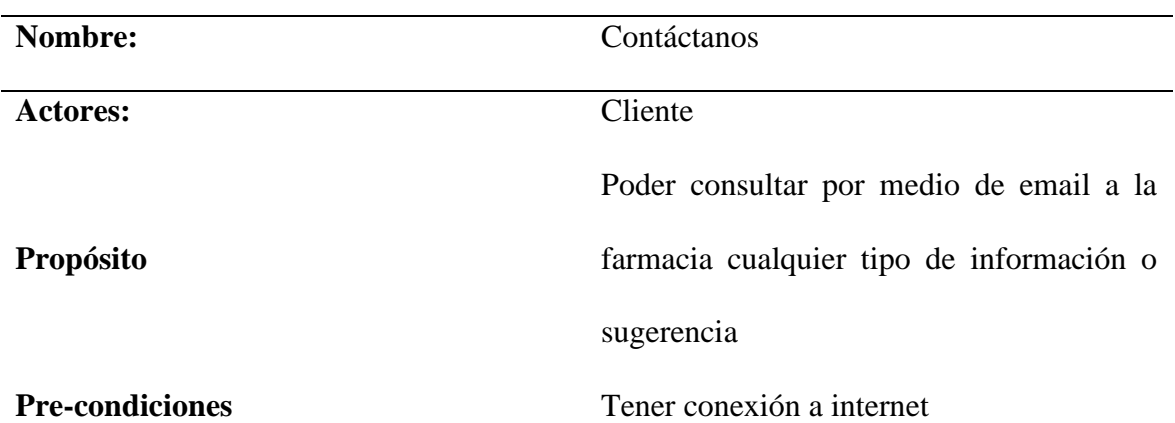

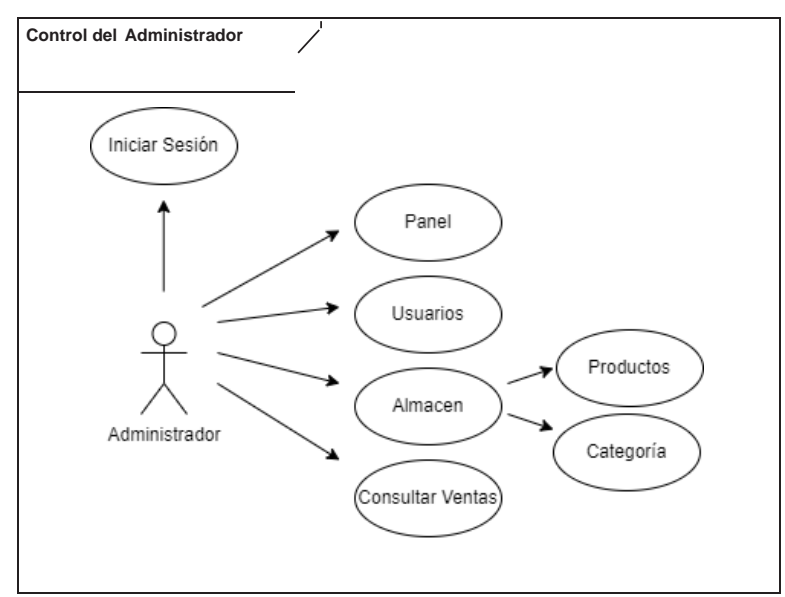

**Figura 6**.Control de Administrador

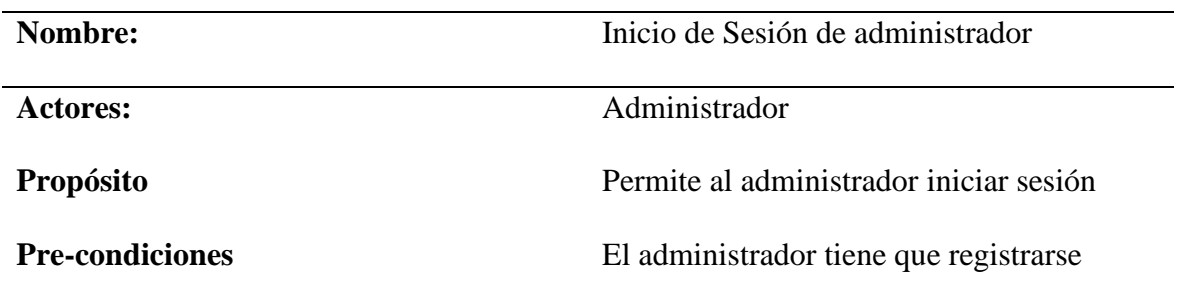

## **Tabla 13.**Casos de uso de inicio de sesión de administrador

# **Tabla 14.**Casos de uso de apartado panel

# **Especificación de Casos de Uso**

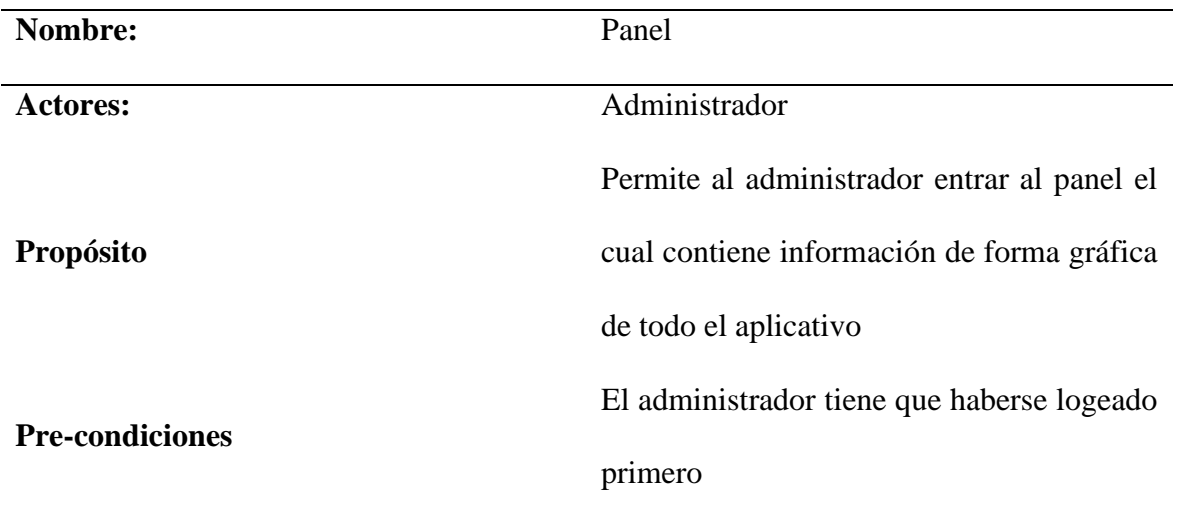

# **Tabla 15.**Casos de uso de apartado usuarios

# **Especificación de Casos de Uso**

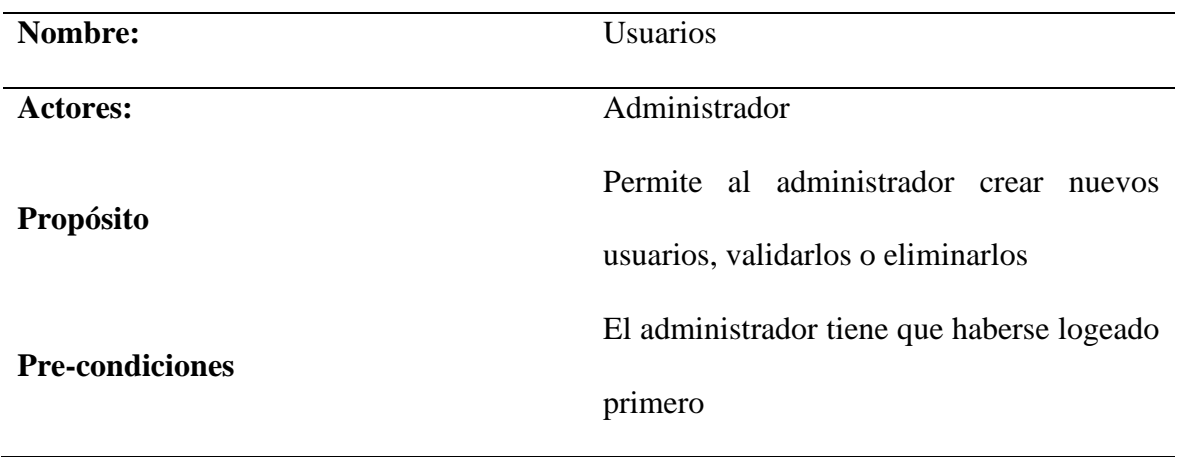

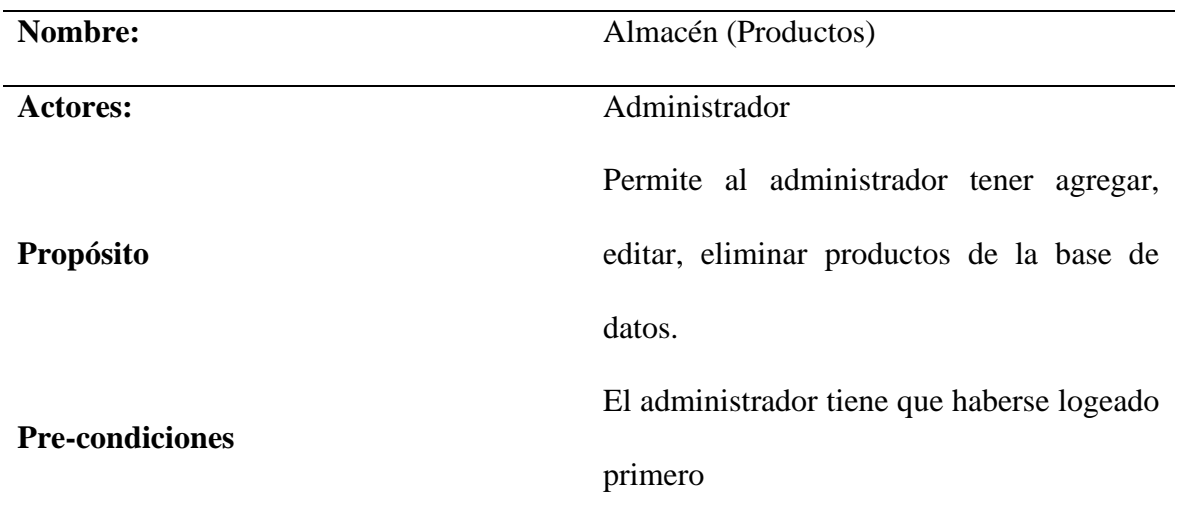

# **Tabla 16.**Casos de uso de apartado almacén (productos)

**Tabla 17.**Casos de uso de apartado almacén (categorías)

## **Especificación de Casos de Uso**

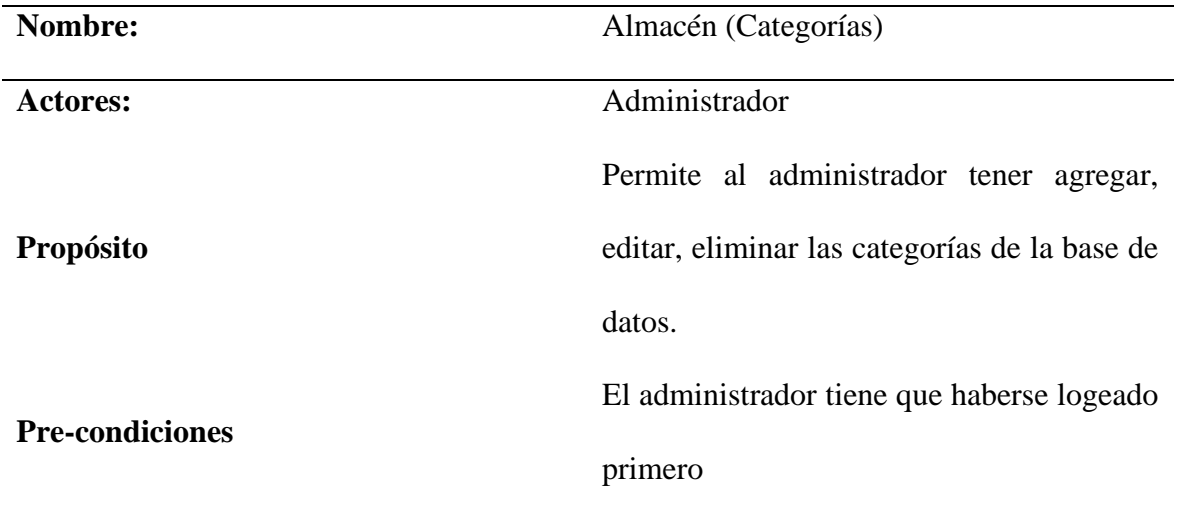

# **Tabla 18.**Casos de uso de "apartado consultar ventas

# **Especificación de Casos de Uso**

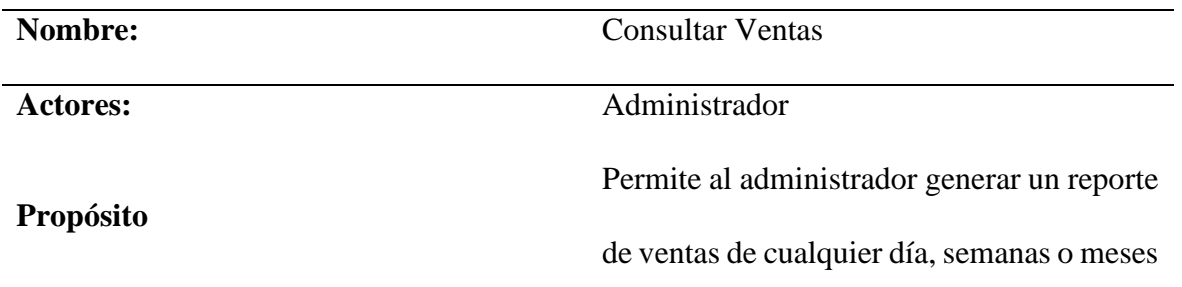

El administrador tiene que haberse logeado

primero

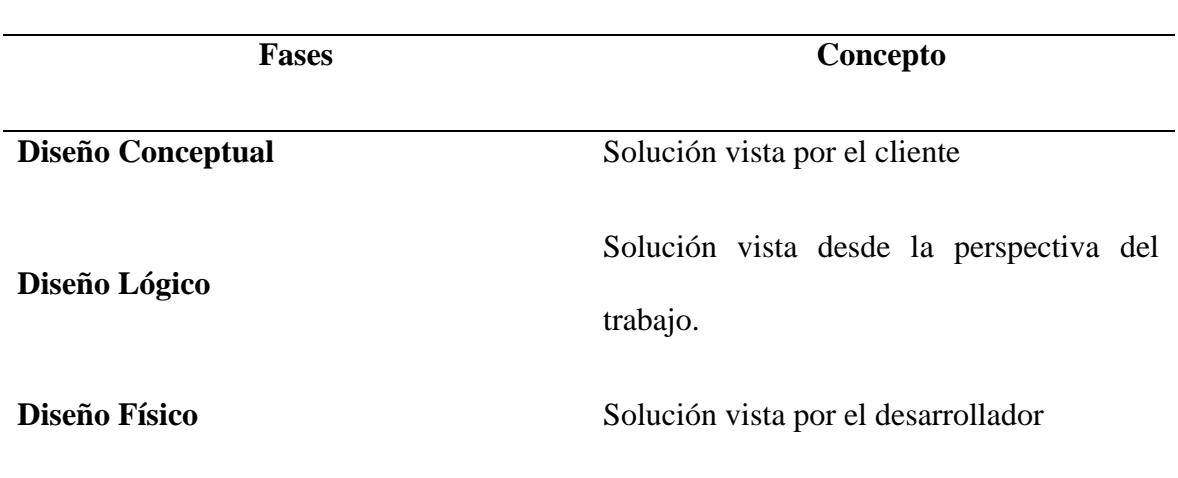

**Tabla 19.**Casos de uso de perspectiva infraestructura

En esta fase de datos se realizó 3 tipos de diseño para dar una solución al problema visto en la fase de visión. Empezando con un Diseño Conceptual sobre la solución vista por el cliente según las encuestas y entrevistas antes realizadas y mencionadas. Posteriormente se crea un Diseño Lógico mismo que dará solución vista desde la perspectiva del trabajo. Y finalmente y no menos importante se realiza el Diseño Físico que a su vez se refiere a la solución vista por el desarrollador.

Objetivos:

Comunicar los requerimientos del sistema.

Documentar el problema.

Modular la solución.

Proveer las bases para planeación del proyecto.

Determinar qué es lo que se va a entrega

## **Diseño Lógico y diseño Físico**

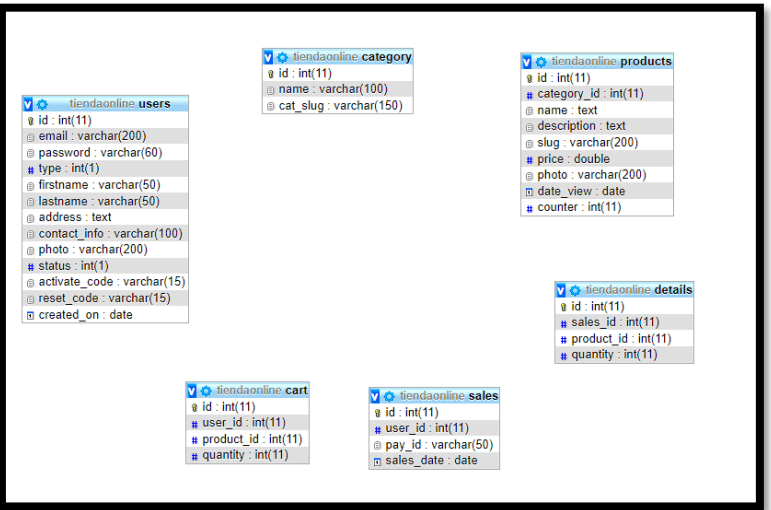

**Figura 7***.*Diseño Físico de diagrama de clases ampliar en Anexo C

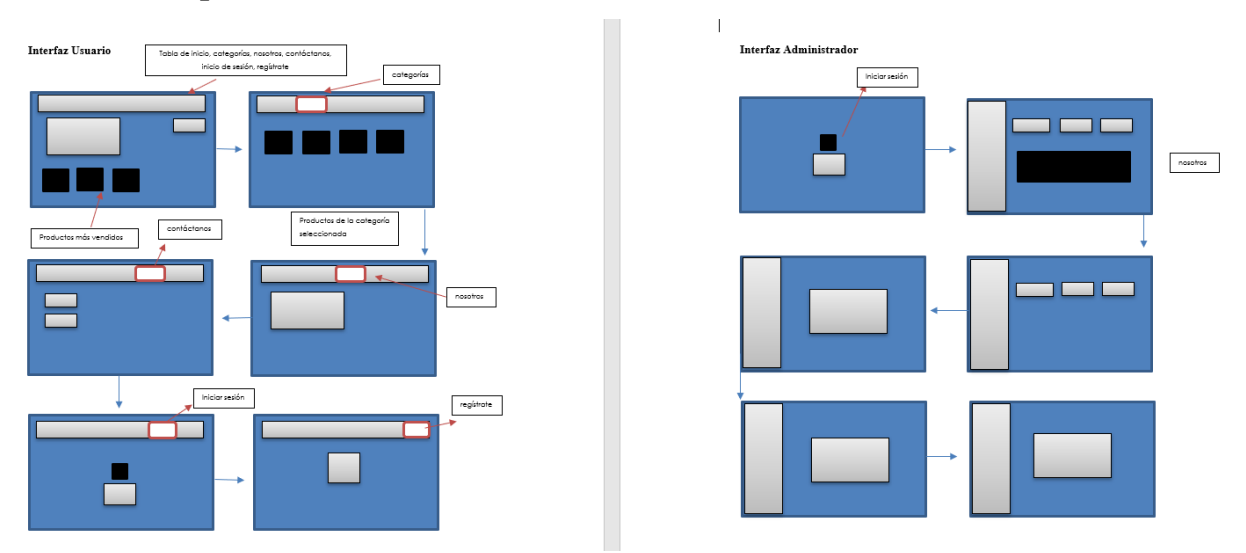

## **Diseño Conceptual**

**Figura 8***.*Diseño Físico de usuario y administrador

### **3.7.3. Fase de desarrollo**

Para el desarrollo del aplicativo web se utilizó Visual Studio Code (lenguaje de scripting) utilizando con una base de datos en PhpMyAdmin donde fue incluida toda la información en el aplicativo web.

## **Construcción del código de la aplicación**

## **Arquitectura de codificación**

La secuencia de diseño y codificación, parte del estudio de las entidades y relaciones de información, estos estudios son quienes determinan la capacidad lógica de procesamiento de la solución y quienes a su vez controlan la información de entrada y salida provista hacia la interfaz de usuario.

## **Implementación de la base de datos**

Se creo de la base de datos en PhpMyAdmin a partir del modelo relacionalobtenido en la etapa de diseño. Las entidades y relaciones definieron la estructura implementada sobre el gestor de base de datos.

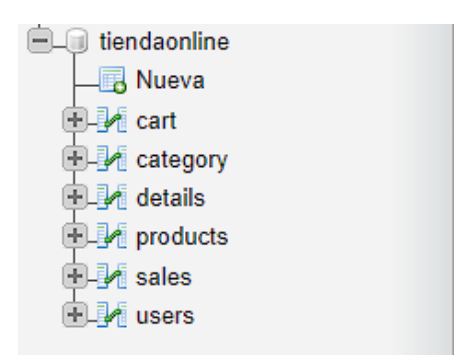

**Figura 9***.*Creación de base de datos

Fuente: Elaboración propia

## **Creación de un proyecto para el mejoramiento de la comercialización de la farmacia.**

La creación del proyecto se utilizó la herramienta Visual Studio Code.

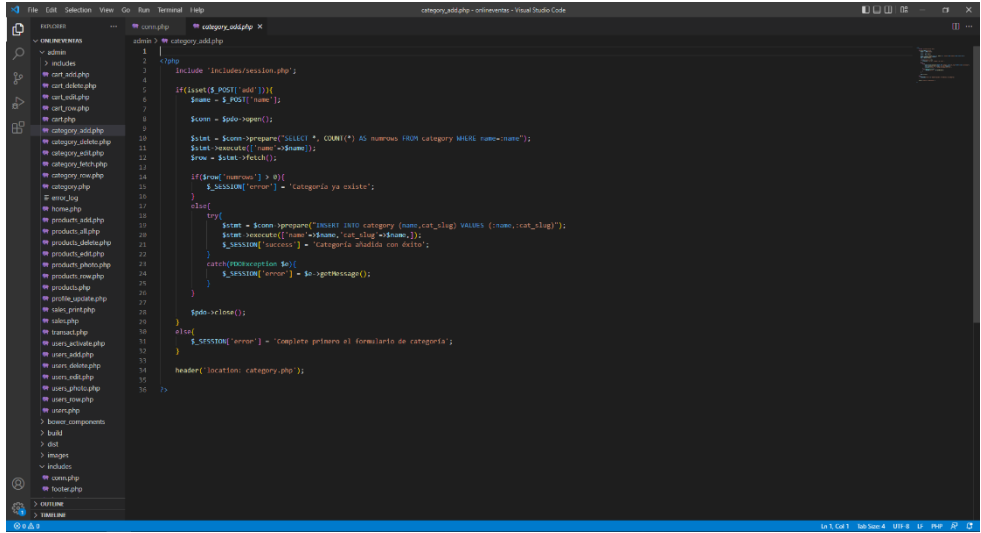

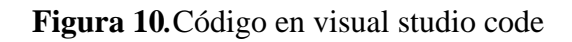

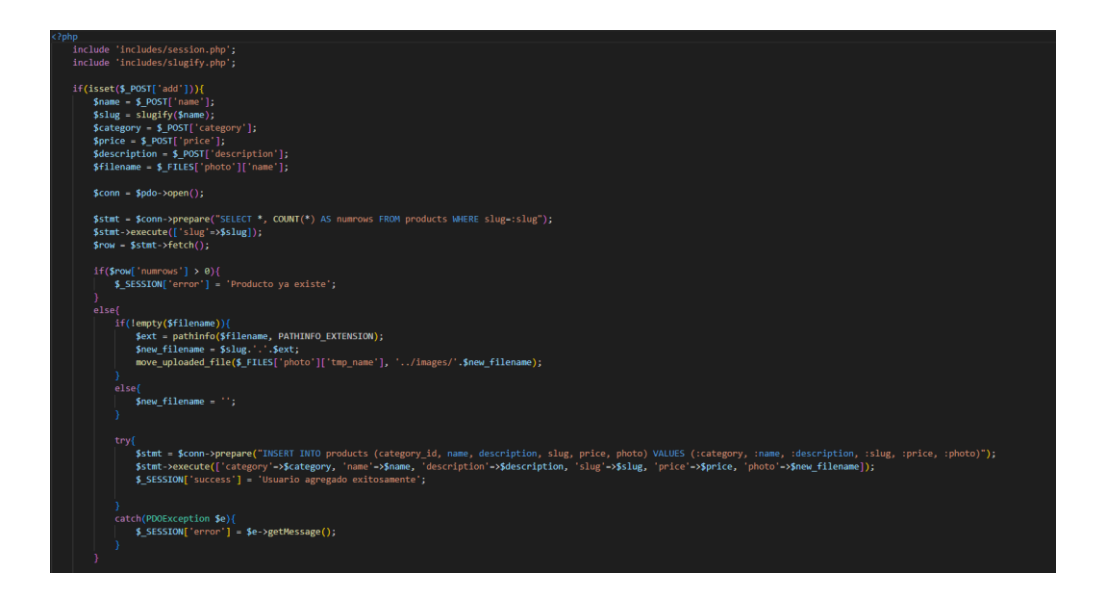

**Figura 11***.*Escenario de lenguaje de programación

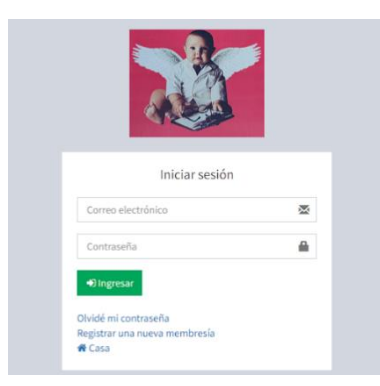

**Figura 12***.*Detalles de la página de inicio de sesión del cliente

#### **3.7.4. Fase de estabilización**

En esta etapa se proporciona el informe de pruebas consolidado, que abarca múltiples pruebas realizadas con el objetivo de verificar el correcto funcionamiento del sistema y cumplir con los criterios de aceptación necesarios para avanzar a la siguiente fase probando en el ambiente real.

#### **Pruebas de funcionalidad del sistema**

Durante las pruebas unitarias, se evaluó tanto la funcionalidad como la estructura de cada componente del sistema de forma individual, una vez que fue codificado. Estas pruebas se llevaron a cabo de manera continua a medida que se iba desarrollando la aplicación web.

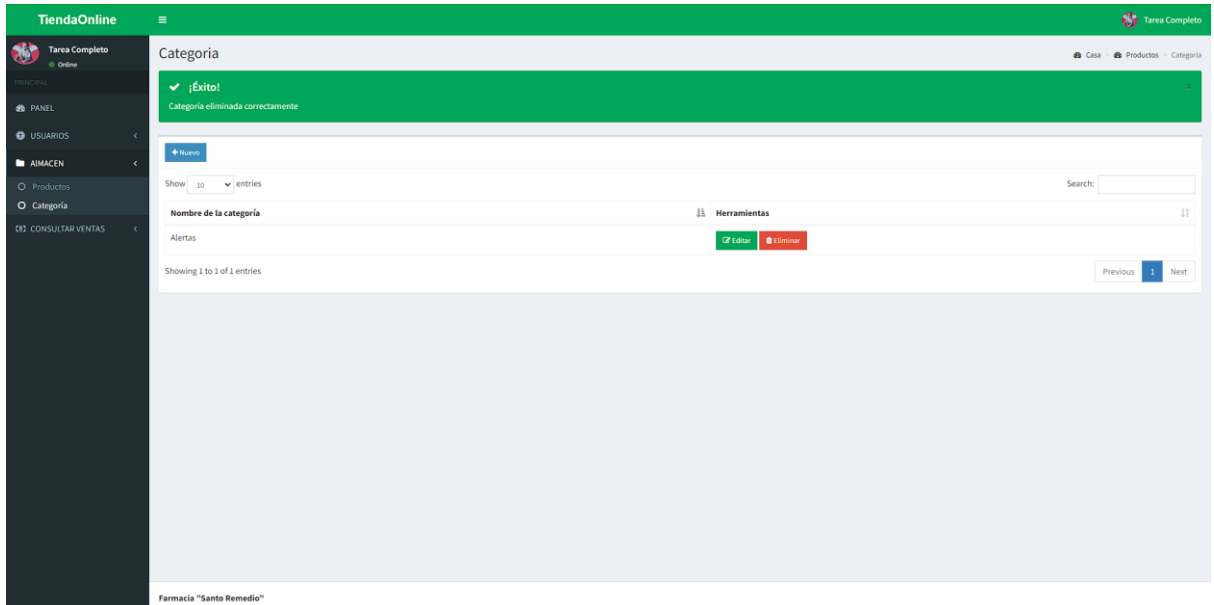

**Figura 13***.*Prueba de funcionamiento de aplicativo web

### **Pruebas de integración**

Durante las pruebas de integración, se llevó a cabo la verificación del correcto funcionamiento probando cada módulo del aplicativo. También se evaluó el flujo de control y datos a lo largo de todas las categorías, asegurando así que la operación integrada sea precisa y adecuada.

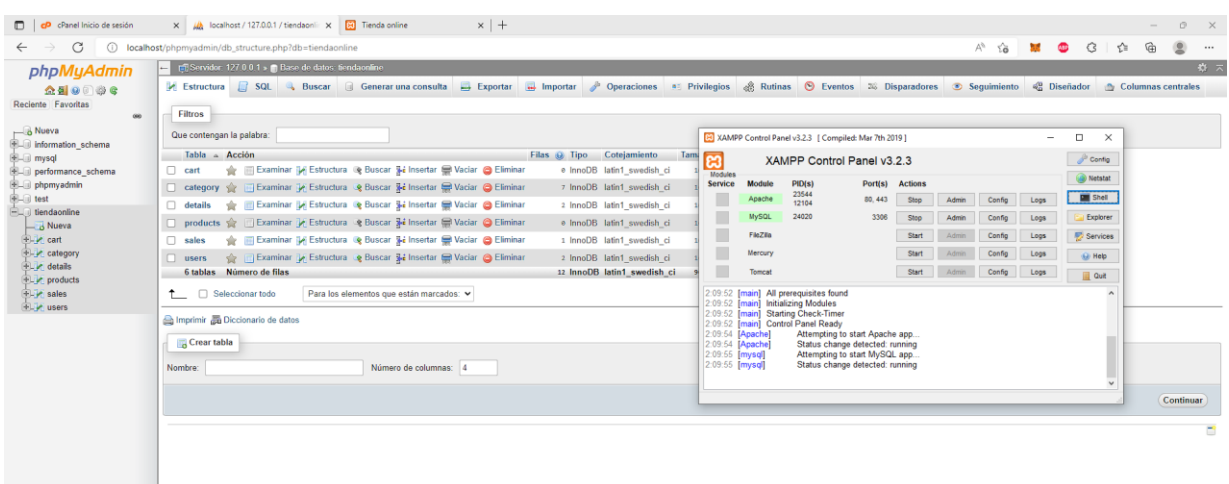

**Figura 14***.*Prueba del aplicativo de forma local

## **Pruebas de sistema**

En las pruebas realizadas:

En un minuto usa 6% de CPU, 1MB de Disco, 0 de errores en memoria, como se muestra en la

Figura 15.

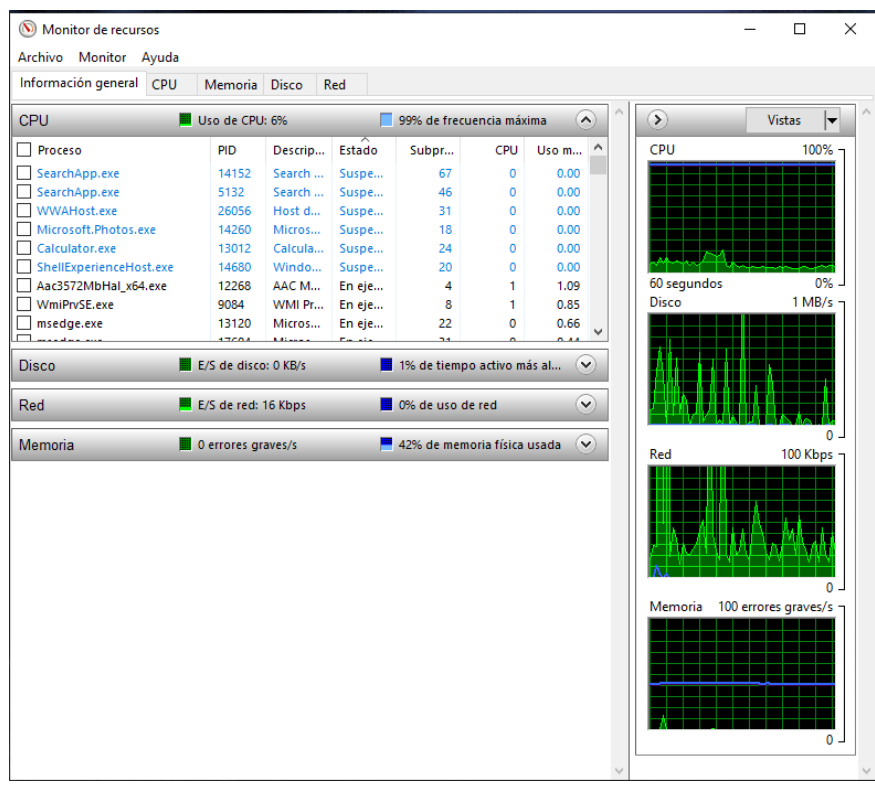

**Figura15***.*Prueba de monitor de recursos

### **Prueba de aceptación**

En este apartado se basó a la necesidad de la misma farmacia requería y fue aceptada por el dueño, siendo participe de ella usándola a libertad y conformidad. Además, la verificación de aceptación engloba directamente con los expertos encuestados en las pruebas de usabilidad a continuación.

## **Prueba de usabilidad**

En este apartado se muestra las pruebas de usabilidad del método Nielsen dando así énfasis y cumplimiento adecuado al tercer objetivo propuesto en el proyecto de investigación. Para la aplicación de este método se abordó un plan de valores de criterio según la pregunta correspondiente ver en la tabla 20.

En la tabla se hizo énfasis a una calificación precisa para determinar un valor positivo, neutral o negativo para un mejor entendimiento sobre la página, los cuales se usaron criterios refiriéndose a los antes mencionados en este caso de manera muy de acuerdo, tal vez y muy desacuerdo.

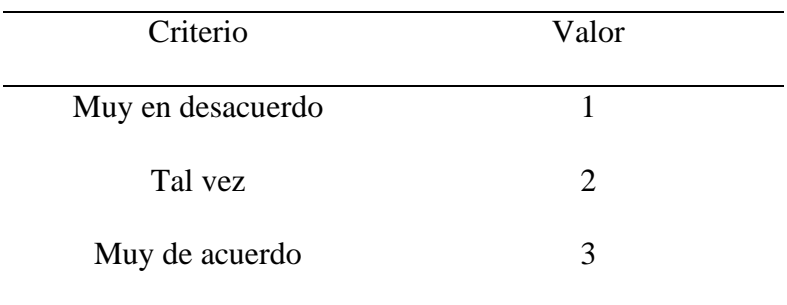

**Tabla 20.**Criterios y valor de calificación en la prueba de usabilidad

Fuente: Elaboración propia.

# **Tabla 21**

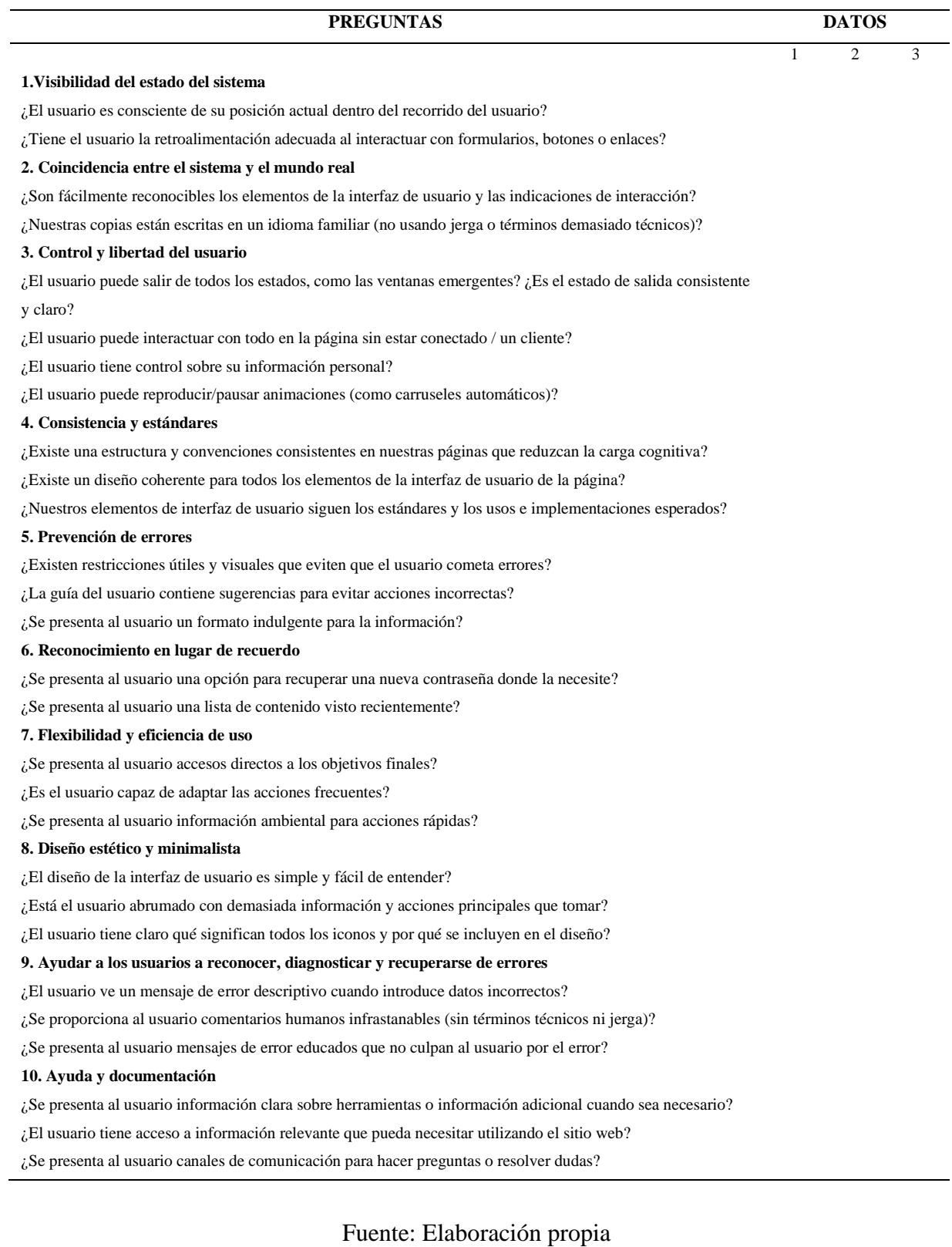

#### **3.7.5. Fase de liberación**

En esta etapa del proceso, una vez completadas todas las pruebas necesarias, se puso en marcha el sistema en el entorno de producción y se presentó el esquema de navegación operativo. Antes de lanzar el sistema, se proporcionó capacitación al personal encargado de administrar la aplicación. Además, durante una reunión de cierre del proyecto, se entregó el manual de uso, junto con una copia del sistema en un CD para la farmacia "Santo Remedio" y el documento de cierre del proyecto. En el Anexo H se incluye el acta de entrega y recepción del manual y el CD con el sistema.

#### **Cambios efectuados en el transcurso del proyecto**

#### • **Cambios en el negocio**

Se añadió una opción de reporte de ventas con el fin de generar un reporte cuando el administrador desee y así de una manera más precisa y detallada obtener que tipo de productos fueron vendidos con sus respectivos precios.

#### • **Cambios en la visión**

La visión original contemplaba los requerimientos acordados entre el equipo de trabajo y el cliente, al finalizar el proyecto no se ha aumentado funciones sobre la visión original.

#### • **Cambios en los planes**

El cambio importante fue que el aplicativo se crearía en ASP.NET pero debido a ciertos imprevistos se lo realizo en Visual Studio Code para una ejecución y programación más adecuada según las necesidades.

## • **Cambios en especificaciones**

No hubo ningún tipo de cambios o modificación que perjudiquen el objetivo principal en los requerimientos.

## • **Cambios sobre la línea de tiempo**

Al momento de la programación del aplicativo surgieron inconvenientes, se realizó un cambió de lenguaje Angular a Visual Studio Code y su vez el hosting del mismo.

## **Visión de continuidad del esfuerzo del proyecto**

Según la visión analizada se pueden realizar cambios a futuro del aplicativo, para el mejoramiento del mismo con actualizaciones en detalles específicos sobre su interfaz gráfica.

## **CAPÍTULO IV. RESULTADOS Y DISCUSIÓN**

#### **4. RESULTADOS**

Para el cumplimiento del primer objetivo se consideró como parte importante la investigación de la metodología MSF (Microsoft Solution Framework), se realizó una búsqueda exhaustiva en foros, revistas, libros y artículos científicos.

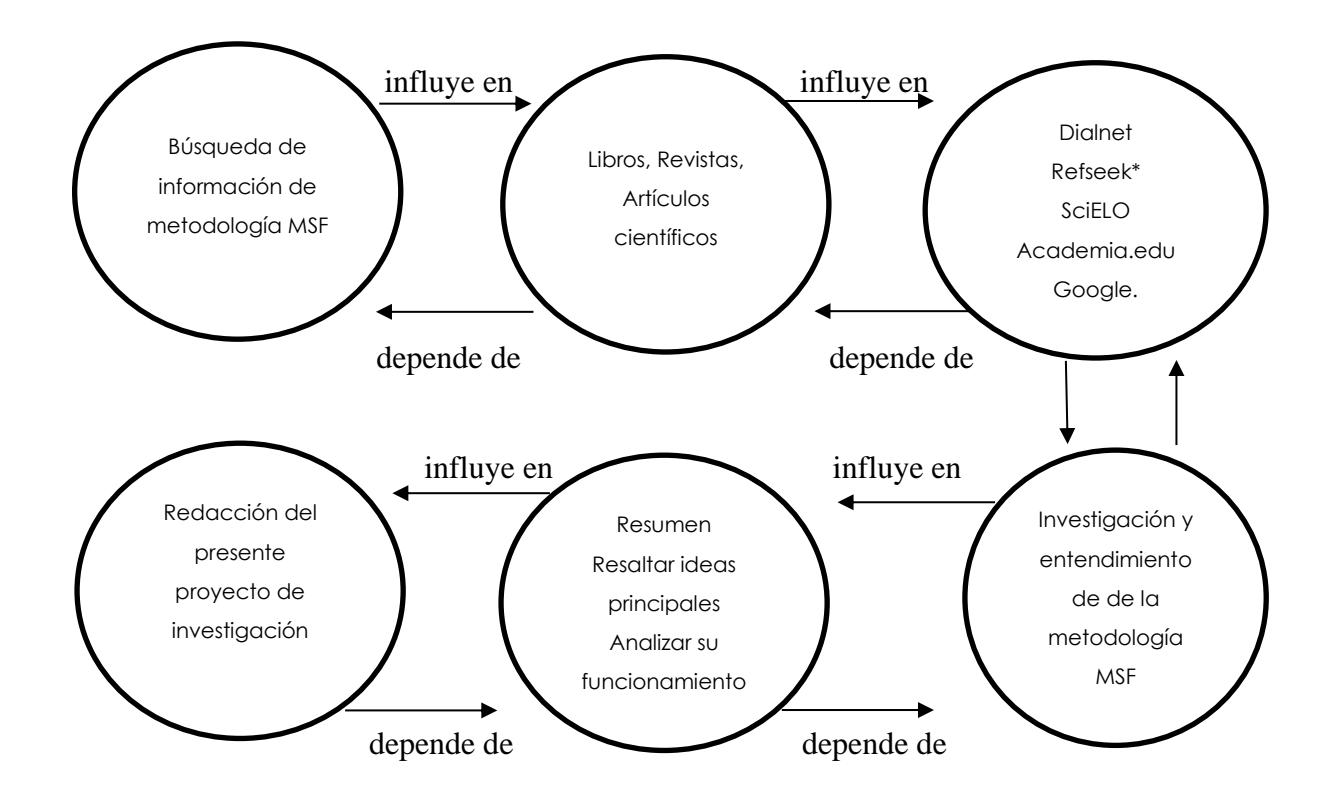

**Figura 16***.*Perspectiva de investigación del primer objetivo

Fuente: Elaboración Propia.

Para el cumplimiento del segundo objetivo se desarrolló el aplicativo de la farmacia como primera etapa para establecer la visión del proyecto, considerando los conceptos de solución y el alcance. Posteriormente, en la fase de planificación, se llevó a cabo una organización detallada del proyecto. Se definieron las tareas y los cronogramas correspondientes, así como

los recursos necesarios, tales como una computadora, acceso a Internet y programas como Visual Studio Code, en la fase de desarrollo, se codifico la aplicación web siguiendo los diseños y estándares previamente establecidos en la etapa anterior. Se implementaron mejoras en la interfaz gráfica para proporcionar una experiencia de usuario óptima. Se realizo un enfoque total en categorías para el usuario tanto como productos y categorías y así mismo para el administrador. En la siguiente fase, que fue la de estabilización, se llevaron a cabo pruebas exhaustivas para verificar el correcto funcionamiento de la aplicación en el ordenador. Además, se realizaron pruebas por parte de expertos para validar su usabilidad.

Por último, en la fase de liberación, una vez que la aplicación web estuvo en pleno funcionamiento, se realizó la implementación en el entorno de producción.

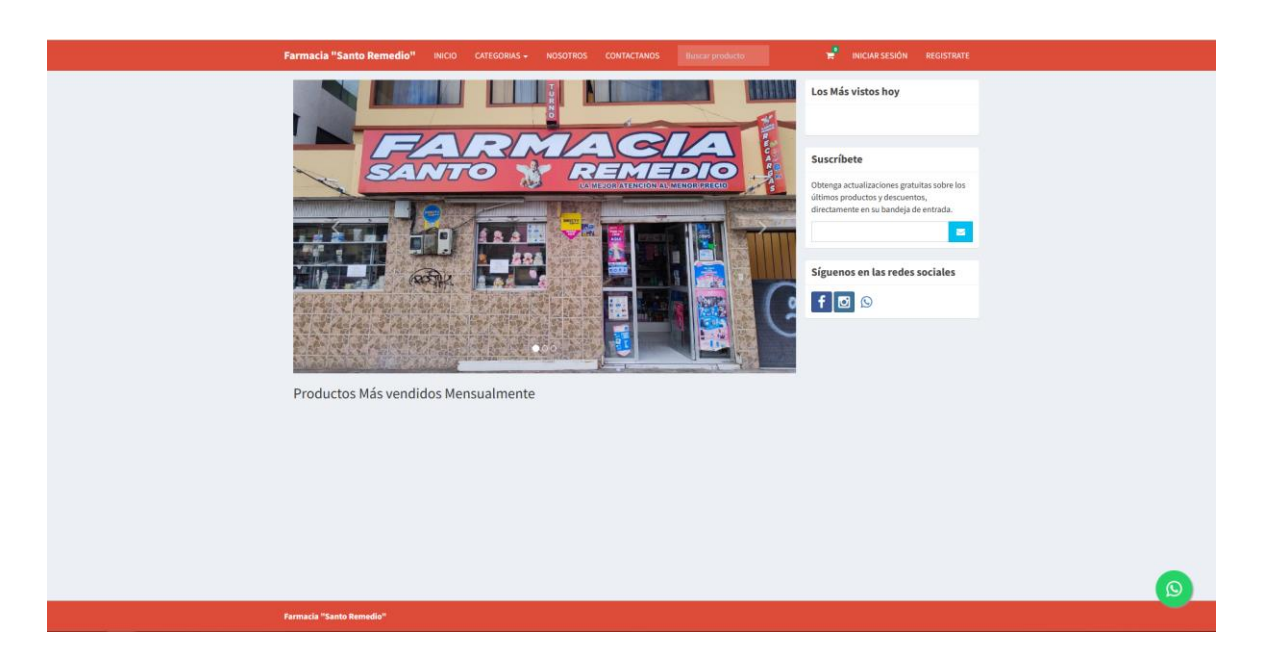

**Figura 17***.*Aplicativo Web

Fuente: Elaboración Propia.

| <b>TiendaOnline</b>         | $\equiv$                              |                           |     |                     |                   |     |                    |                   |     |            |                   | <b>S</b> Farmacia         |  |
|-----------------------------|---------------------------------------|---------------------------|-----|---------------------|-------------------|-----|--------------------|-------------------|-----|------------|-------------------|---------------------------|--|
| Farmacia<br>X<br>0.0666     | Escritorio<br><b>B</b> Casa > Tablers |                           |     |                     |                   |     |                    |                   |     |            |                   |                           |  |
| RIKOPA                      | \$75.82                               |                           |     | 33                  |                   |     | 10                 |                   |     | \$0        |                   |                           |  |
| <b>de FANEL</b>             | Ventas totales                        |                           |     | Número de productos |                   |     | Número de usuarios |                   |     | Ventas hoy |                   |                           |  |
| <b>O</b> USUARIOS<br>x      |                                       | Mas información O         |     |                     | Mas información O |     |                    | Mas información O |     |            | Mas Información O |                           |  |
| O Userios                   |                                       |                           |     |                     |                   |     |                    |                   |     |            |                   |                           |  |
| <b>B</b> AIMAGEN<br>×       |                                       | Informe mensual de ventas |     |                     |                   |     |                    |                   |     |            |                   | Seleccione el año: 2022 v |  |
| O Productos                 |                                       |                           |     |                     |                   |     | VENTAS             |                   |     |            |                   |                           |  |
| O Categoría                 | 80                                    |                           |     |                     |                   |     |                    |                   |     |            |                   |                           |  |
| <b>E23 CONSULTAR VENTAS</b> | $75\,$                                |                           |     |                     |                   |     |                    |                   |     |            |                   |                           |  |
| O Ventas                    | 70<br>65                              |                           |     |                     |                   |     |                    |                   |     |            |                   |                           |  |
|                             | 60<br>55                              |                           |     |                     |                   |     |                    |                   |     |            |                   |                           |  |
|                             | 60                                    |                           |     |                     |                   |     |                    |                   |     |            |                   |                           |  |
|                             | 45<br>40                              |                           |     |                     |                   |     |                    |                   |     |            |                   |                           |  |
|                             | 35<br>30 <sub>1</sub>                 |                           |     |                     |                   |     |                    |                   |     |            |                   |                           |  |
|                             | $25\,$                                |                           |     |                     |                   |     |                    |                   |     |            |                   |                           |  |
|                             | 20 <sub>o</sub>                       |                           |     |                     |                   |     |                    |                   |     |            |                   |                           |  |
|                             | 15<br>10                              |                           |     |                     |                   |     |                    |                   |     |            |                   |                           |  |
|                             |                                       |                           |     |                     |                   |     |                    |                   |     |            |                   |                           |  |
|                             | Jan                                   | Feb                       | Mar | Apr                 | May               | Jun | Jul                | Aug               | Sep | out        | Nov               | Dec                       |  |
|                             |                                       |                           |     |                     |                   |     |                    |                   |     |            |                   |                           |  |
|                             |                                       |                           |     |                     |                   |     |                    |                   |     |            |                   |                           |  |
|                             |                                       |                           |     |                     |                   |     |                    |                   |     |            |                   |                           |  |
|                             |                                       |                           |     |                     |                   |     |                    |                   |     |            |                   |                           |  |
|                             |                                       |                           |     |                     |                   |     |                    |                   |     |            |                   |                           |  |
|                             |                                       |                           |     |                     |                   |     |                    |                   |     |            |                   |                           |  |
|                             | Farmacia "Santo Remedio"              |                           |     |                     |                   |     |                    |                   |     |            |                   |                           |  |

**Figura 18***.*Grafica estadística de ventas

Como resultado final la comercialización de los productos, la visibilidad y la accesibilidad de la farmacia para los clientes pudieron aplicarse de manera digital gracias al aplicativo, lo que se tradujo a un incremento de las ventas. Además, al hacer que el proceso de compra sea más fácil y conveniente para los clientes, el aplicativo mejoro la experiencia del usuario y fomento su fidelidad. En conclusión, un aplicativo que mejore la comercialización de productos de una farmacia podría tener un impacto muy positivo en el negocio y en la satisfacción del cliente, ver Tabla 22.

| Semana         | Ventas farmacia | Ventas aplicativo<br>web | Mensual |
|----------------|-----------------|--------------------------|---------|
|                | 96              | 4                        | 100     |
| 2              | 87              | 3                        | 90      |
| 3              | 91              | $\mathbf{1}$             | 92      |
| $\overline{4}$ | 126             | 3                        | 129     |
| Total          | 400             | 11                       | 411     |

**Tabla 22.**Tabla de las ventas por semana

Para los resultados de su respectiva evaluación véase el **Anexo G**, contiene las respectivas preguntas.

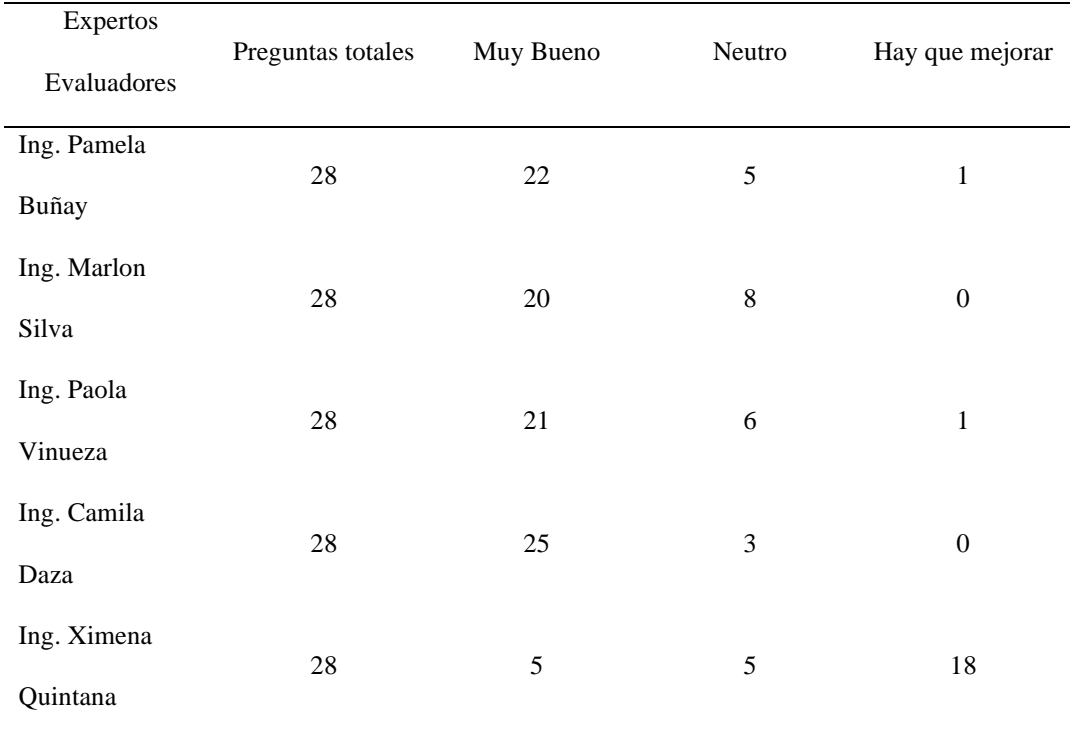

# **Tabla 23.**Tabla de resultados de la evaluación sobre el aplicativo web

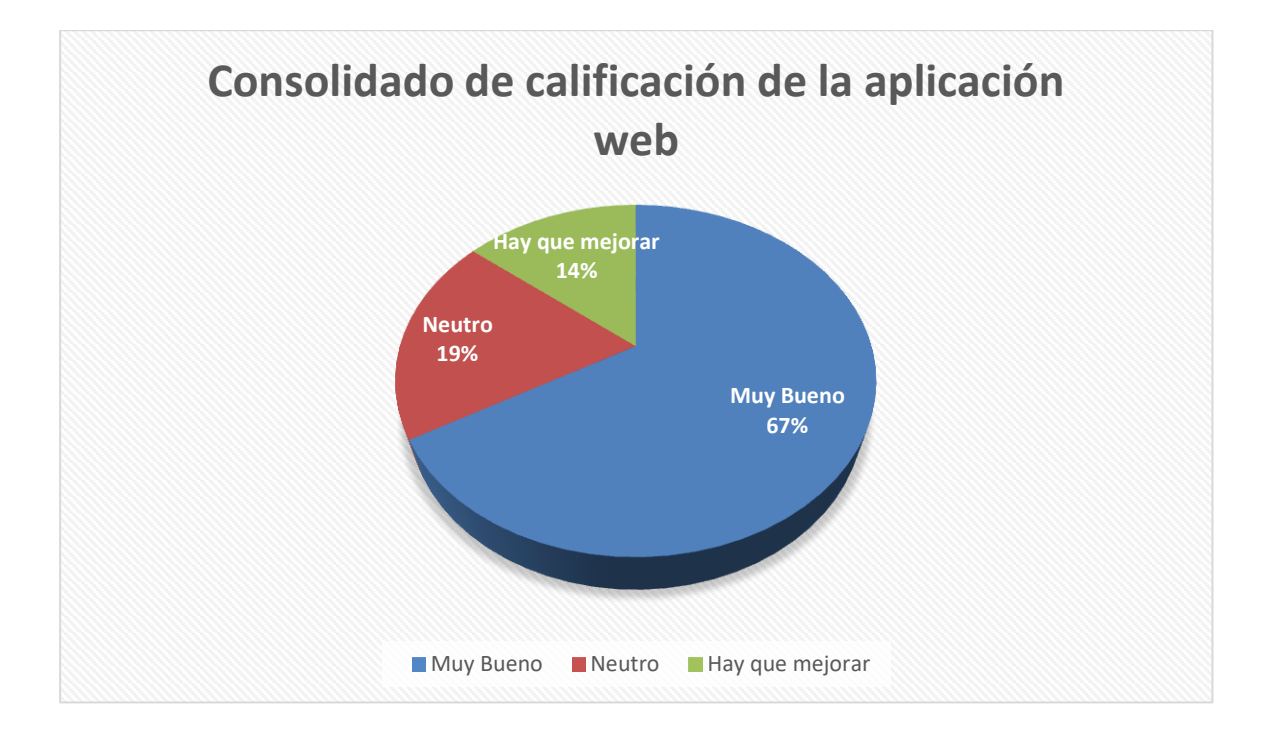

# **Figura 19***.*Calificación por porcentaje de la aplicación web

#### **4.1.Discusión**

En este estudio, se ha realizado un análisis exhaustivo de las distintas opiniones de diversos autores acerca de la Metodología Microsoft Solution Framework (MSF). A través de una investigación, se han identificado perspectivas y puntos de vista diversos en relación con esta metodología y su aplicación en la gestión de proyectos de desarrollo de software.

Un grupo de autores elogia el enfoque estructurado y completo que proporciona el MSF. Estos autores argumentan que la metodología ofrece una guía paso a paso que facilita una gestión efectiva de los proyectos de desarrollo de software, abarcando desde la etapa inicial de planificación hasta la implementación y el mantenimiento. Según ellos, contar con un marco de trabajo bien definido y documentado es fundamental, proporciona una base sólida para la toma de decisiones y la ejecución exitosa de los proyectos (Ramírez et al., 2022).

Se destaca por parte de varios autores los beneficios de la estandarización de procesos que ofrece el MSF. Se argumenta que esta metodología establece prácticas y directrices comunes, conduce a una ejecución más eficiente y consistente de los proyectos. La adopción de un enfoque estandarizado, según estos autores, no solo mejora la calidad del software entregado, sino que también reduce los riesgos y aumenta la eficiencia en general. Asimismo, subrayan que la estandarización facilita la colaboración y la transferencia de conocimientos entre los miembros del equipo.

Por otro lado, algunos autores plantean críticas o preocupaciones específicas acerca del MSF. Se argumenta que la rigidez inherente a un enfoque estructurado puede limitar la flexibilidad y la adaptabilidad en entornos donde los requisitos y desafíos cambian constantemente. Según estos autores, seguir rigurosamente la metodología puede dificultar la capacidad de respuesta ágil a cambios inesperados durante el desarrollo del proyecto. Por lo tanto, sugieren la importancia de encontrar un equilibrio entre la estructura proporcionada por el MSF y la necesidad de adaptarse a las circunstancias cambiantes.

Además, se enfatiza por parte de ciertos autores la importancia de la capacitación y la experiencia para aprovechar al máximo los beneficios del MSF. Se argumenta que una comprensión profunda de la metodología y su aplicación adecuada son fundamentales para obtener resultados óptimos. Estos autores también subrayan la necesidad de contar con un liderazgo sólido que respalde la implementación del MSF y promueva su adopción en la organización.

Destacan que la metodología no es una solución por sí misma, sino que requiere compromiso, inversión de tiempo y recursos para su implementación efectiva, enfatizan que esta representa una metodología ágil que fomenta una estrecha relación con los clientes y se enfoca en la entrega de productos. Se considera una metodología flexible y fácil de usar, especialmente adecuada para proyectos de aplicaciones pequeñas y de corto plazo (Molina et al., 2020).

En resumen, las opiniones de los autores respecto a la Metodología Microsoft Solution Framework presentan una variedad de perspectivas. Si bien algunos elogian su enfoque estructurado y los beneficios de la estandarización de procesos, otros plantean preocupaciones sobre la rigidez y la necesidad de adaptabilidad. Sin embargo, existe un consenso generalizado sobre la importancia de la capacitación y la experiencia, así como sobre la necesidad de un liderazgo sólido para aprovechar al máximo los beneficios de esta metodología.

## **CAPÍTULO V. CONCLUSIONES y RECOMENDACIONES**

### **5. CONCLUSIONES**

La metodología de desarrollo Microsoft Solution Framework, tiene estándares de calidad que permite el desarrollo oportuno y tiempos de respuesta adecuado en cada una de sus fases, esta ayuda a las organizaciones a alcanzar resultados exitosos y satisfacer las demandas de sus clientes de manera eficiente.

La aplicación web fue desarrollada en el lenguaje Php usando Visual Studio Code con la base de datos PhpMyAdmin, consta de 4 módulos principales para el administrador de Panel principal, usuarios, almacén o inventario, consultar ventas, al aplicar la metodología MSF permitió cumplir con los requerimientos establecidos, aportar a la calidad del aplicativo, y a mejorar la experiencia del cliente con la farmacia.

Se determinó que la aplicación web para la venta de productos en la farmacia "Santo Remedio" cumple con los principios de usabilidad propuestos por Jakob Nielsen. Esto condujo a una interacción por internet entre los clientes y la farmacia, a su vez facilitó la comercialización de los productos.

### **6. RECOMENDACIONES**

La metodología Microsoft Solution Framework es muy importante en la actualidad porque sirve para la creación de un aplicativo web de una manera rápida y sencilla es ideal para pequeñas empresas.

El desarrollo de un proyecto no se limita únicamente a la definición de las etapas de desarrollo y sus correspondientes entregables o a la identificación de las actividades. También es importante considerar aquellas medidas que aumentan la probabilidad de éxito del proyecto, tales como la implementación de prácticas recomendadas, la gestión de riesgos, la administración de recursos y tiempos. Es precisamente en este aspecto donde la metodología MSF marca la diferencia y el uso de la misma es altamente recomendado.

Los 10 principios de usabilidad de Jakob Nielsen, para la validez o aprobación de cualquier aplicativo web, por su rápido entendimiento es de gran ayuda en cualquier examen de usabilidad al software. Solo necesita 5 expertos en el tema y para evitar realizar encuestas a una gran cantidad de usuarios que muchas veces son difíciles de encontrar.

## **BIBLIOGRÁFIA**

- Ahanger, T. (2021). Fog-Assisted Healthcare Framework for Smart. ResearchSquare, 16.
- Alhemyari, M. A. (2020). Friendly Emergency. ResearchGate, 137.
- Arizmendi, P. (2018). AngularJS: Conviértete en el profesional que las compañías de software que necesitan. Paiminix.
- Banqueri, J. M. (2018). CREACIÓN Y GESTIÓN DE UNA BASE DE DATOS CON MYSQL Y PHPMYADMIN. Universidad de Jaén, 38.
- Cedeño, A. Y. (2018). Análisis comparativo entre ASP.NET y PHP. INNOVA Research Journal, 19.
- Chanchí, G, G. E., Álvarez, Gómez, M. C., & M, W. Y. (2020). Propuesta de una herramienta de inspección según los atributos de usabilidad de Nielsen. Revista Ibérica de Sistemas e Tecnologias de Informação, 460.
- Fossati, M. (2018). Introducción PHP y HTML.
- Guérin, B.-A. (2018). Asp.net con C# en Visual Studio 2017 diseño y desarrollo de aplicaciones Web. Ediciones ENI.
- Latorre, D. M. (2018). HISTORIA DE LAS WEB,.
- Look, A. (2021). ASP. NET Core in Action. Simon and Schuster.
- Molina, A. S., Calle, W. A., & Remache, J. (2020). The application of Microsoft Solution Framework Software Testing using Neutrosophic Numbers. Infinite Study.
- Nielsen, J. (2000). Web usability. Apogeo.
- Ramírez, A., Cruz, R., Ibarra , J., & Vidales, J. (2022). Sistema de Trayectoria Escolar Para Control de Evidencias Soporte En Acreditaciones con CONAIC: School Trajectory System for Evidence Control Accreditation Support with CONAIC. Tecnología Educativa Revista CONAIC.

Shafiq, M. &. (2018). Documentation in agile development a comparative analysis.

- Tapia, N. (06 de Febrero de 2021). BaulPHP. BaulPHP: https://www.baulphp.com/ventajas-ydesventajas-del-lenguaje-php/
- Tapia, A., Pardo, R., Moreno, S., & Sánchez, F. (2018). COMPARACIÓN DE TENDENCIAS TECNOLÓGICAS EN APLICACIONES WEB. 3C Tecnologia, 7(3).
- Vilanova, O. (25 de Marzo de 2019). El 'e-commerce' es una oportunidad para la farmacia, según la distribución. La información clave de la farmacia y del medicamento.
- Zambrano, H. D., Martinez, A. B., Falcón, V., & Chiriboga, S. P. (2020). Metodología Para La Determinación De Oportunidades En La Aplicación De Pruebas De Software Microsoft Solutions Framework Mediante Números Neutrosóficos (Methodology for Determining Opportunities in the Microsoft Solutions Software Test Application Framewo. Neutrosophic Computing and Machine Learning, 11. https://doi.org/10.2139

# **ANEXO A**

# **CRONOGRAMA DE TRABAJO**

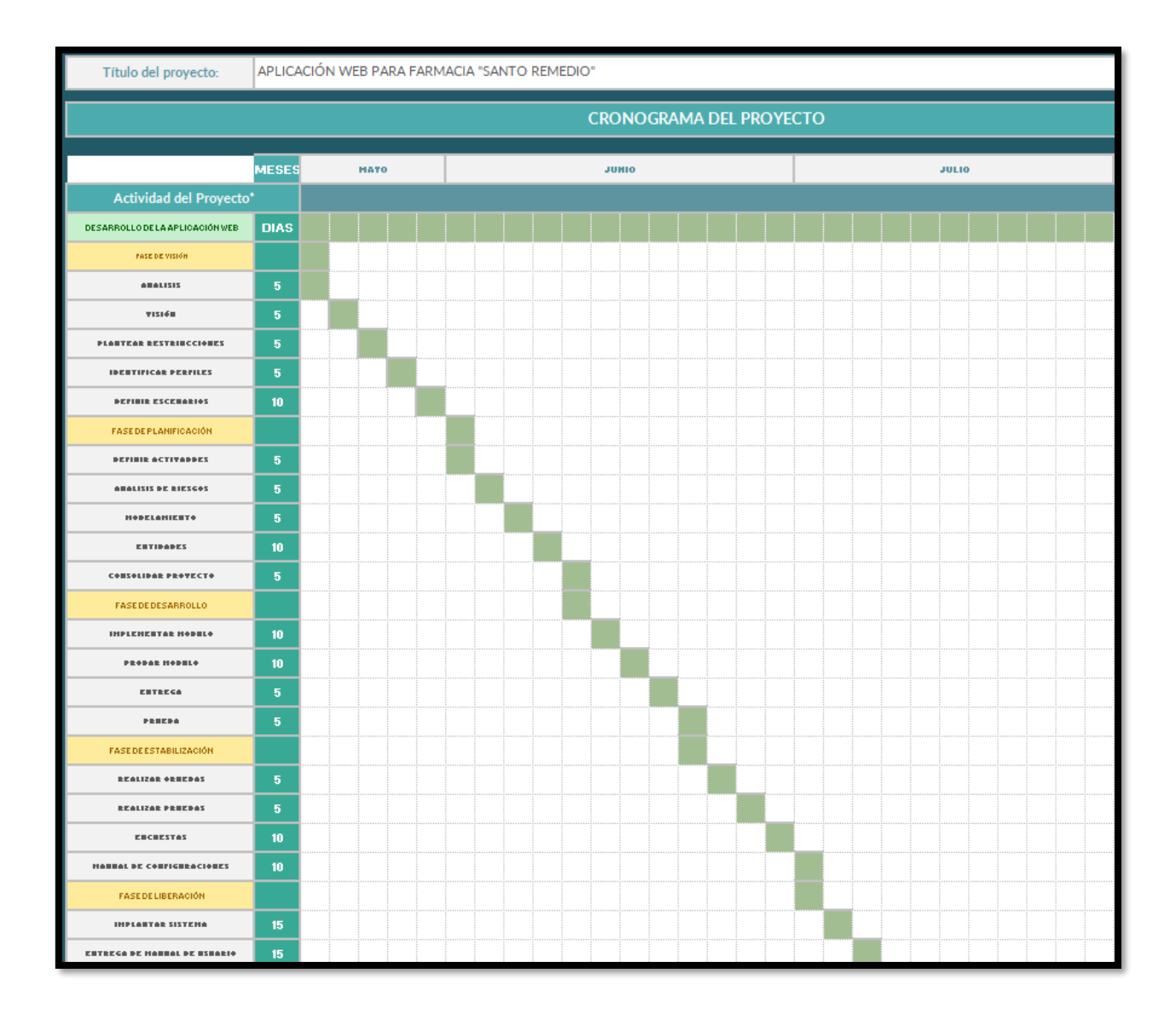

# **ANEXO B**

# **ENCUESTA DE USABILIDAD (10 PRINCIPIOS DE NIELSEN)**

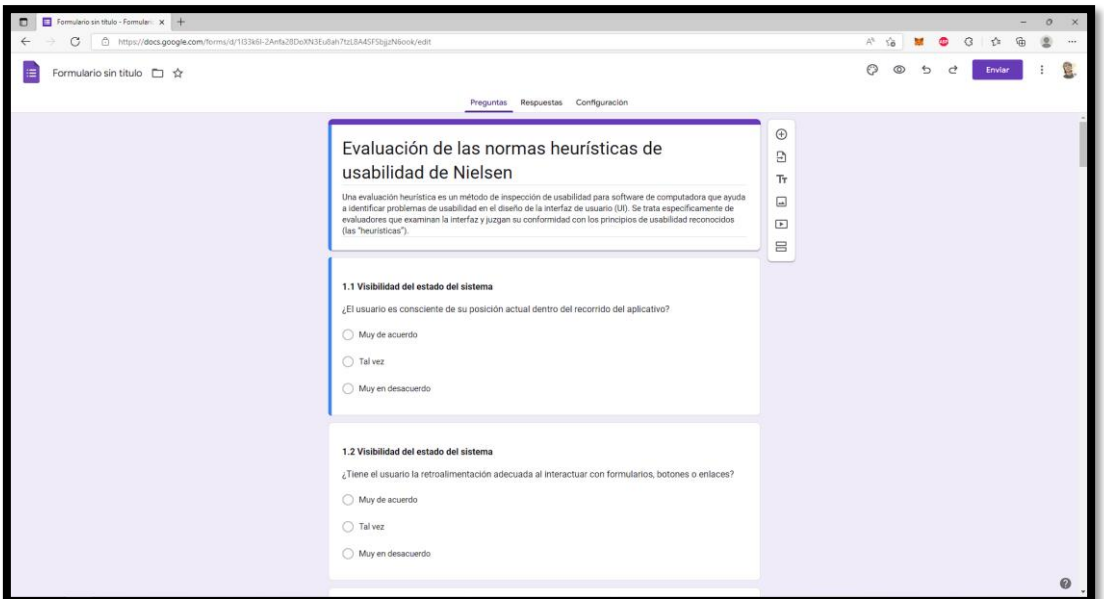

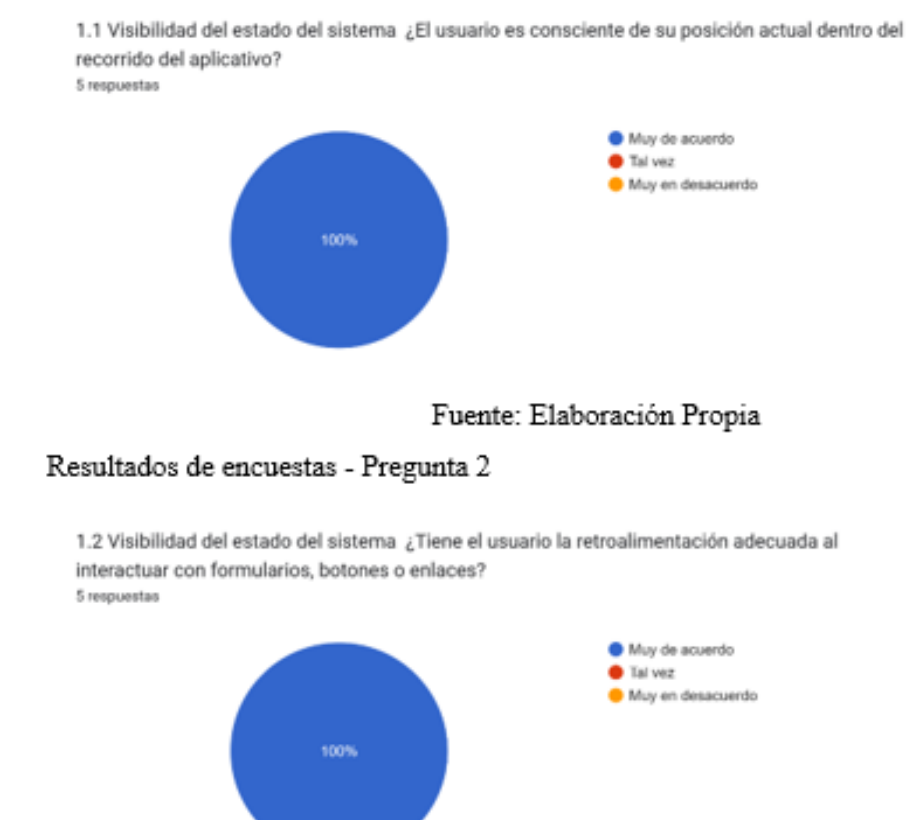

Fuente: Elaboración Propia

2.1 Coincidencia entre el sistema y el mundo real ¿Son fácilmente reconocibles los elementos de la interfaz de usuario y las indicaciones de interacción? 5 respuestas

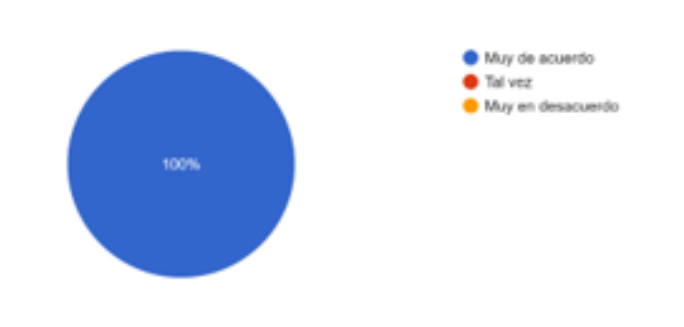

Fuente: Elaboración Propia

### Resultados de encuestas - Pregunta 4

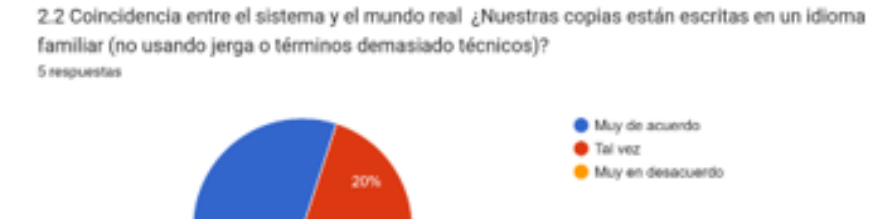

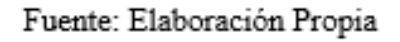

#### Resultados de encuestas - Pregunta 5

3.1 Control y libertad del usuario ¿El usuario puede salir de todos los estados, como las ventanas emergentes? ¿Es el estado de salida consistente y claro? 5 respuestas

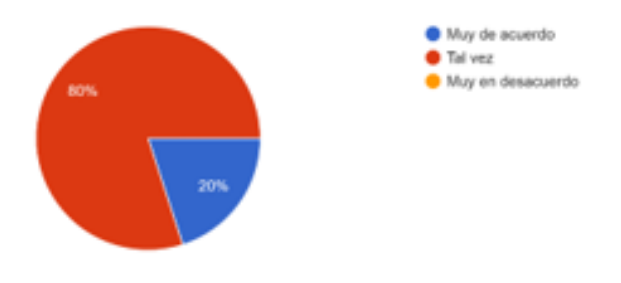

Fuente: Elaboración Propia

3.2 Control y libertad del usuario ¿El usuario puede interactuar con todo en la página sin estar conectado / un cliente? 5 respuestas Muy de acuerdo Tal vez Muy en desacuerdo

## Fuente: Elaboración Propia

## Resultados de encuestas - Pregunta 7

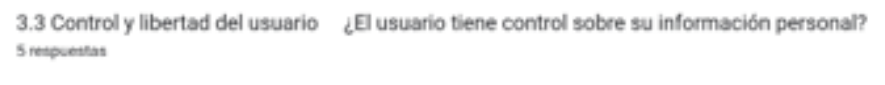

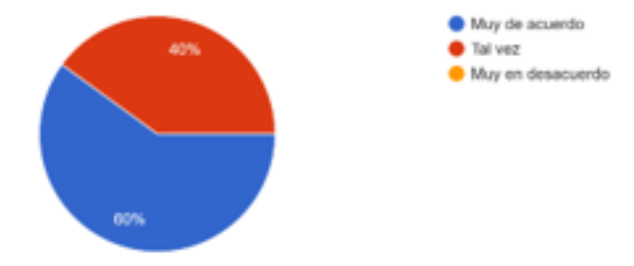

## Fuente: Elaboración Propia

## Resultados de encuestas - Pregunta 8

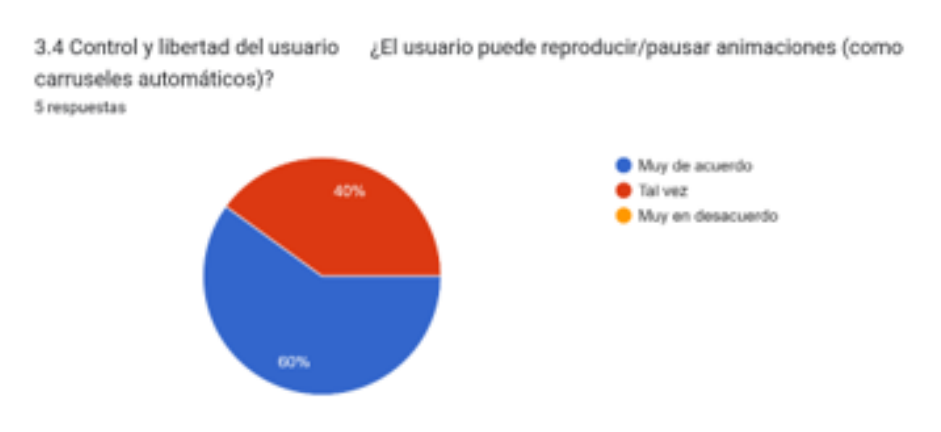

Fuente: Elaboración Propia

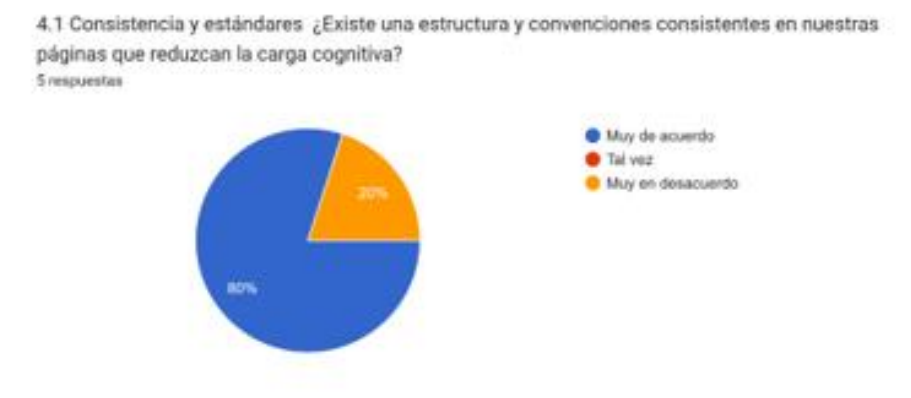

Fuente: Elaboración Propia

#### Resultados de encuestas - Pregunta 10

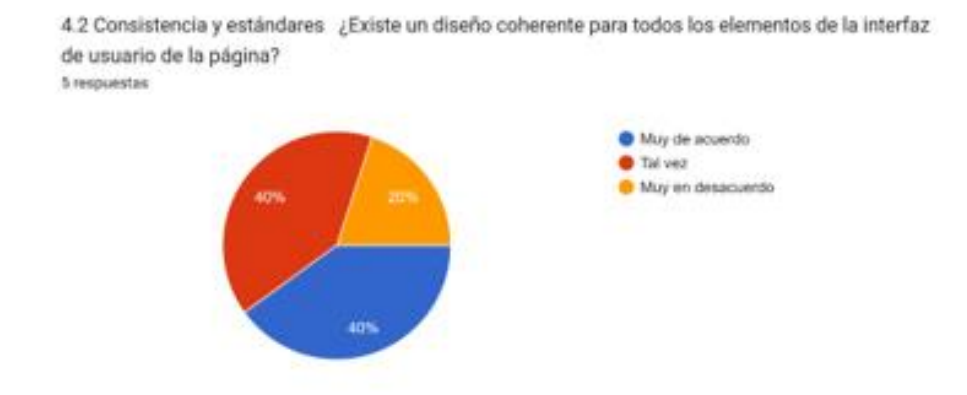

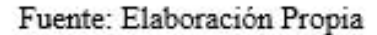

#### Resultados de encuestas - Pregunta 11

4.3 Consistencia y estándares ¿Nuestros elementos de interfaz de usuario siguen los estándares y los usos e implementaciones esperados? 5 respuestas

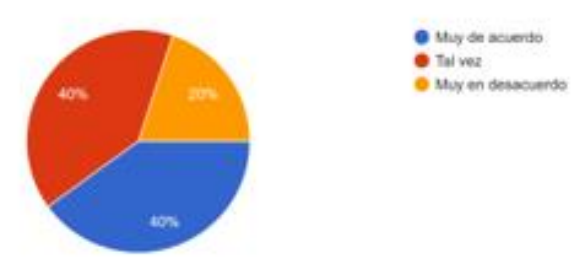

Fuente: Elaboración Propia

5.1 Prevención de errores ¿Existen restricciones útiles y visuales que eviten que el usuario cometa errores? 5 respuestas

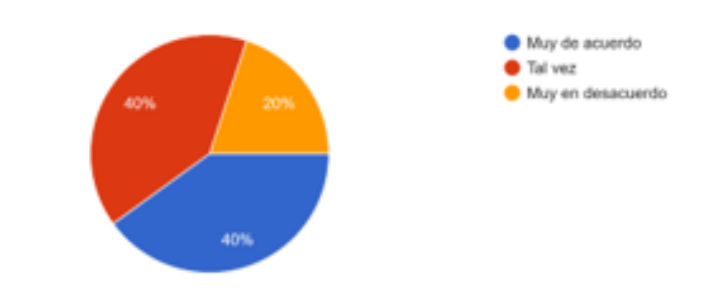

#### Fuente: Elaboración Propia

#### Resultados de encuestas - Pregunta 13

5.2 Prevención de errores ¿La guía del usuario contiene sugerencias para evitar acciones incorrectas?

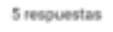

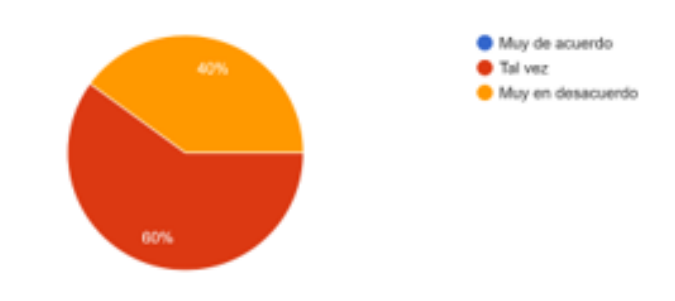

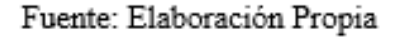

## Resultados de encuestas - Pregunta 14

5.3 Prevención de errores ¿Se presenta al usuario un formato indulgente para la información? 5 respuestas

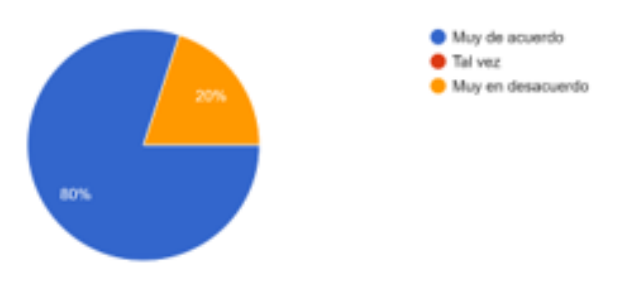

Fuente: Elaboración Propia

6.1 Reconocimiento en lugar de recuerdo ¿Se presenta al usuario una opción para recuperar una nueva contraseña donde la necesite? 5 respuestas

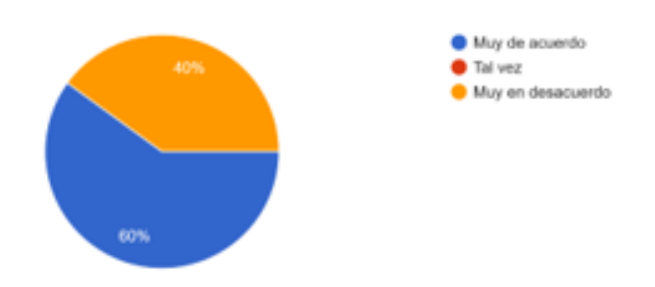

#### Fuente: Elaboración Propia

#### Resultados de encuestas - Pregunta 16

6.2 Reconocimiento en lugar de recuerdo ¿Se presenta al usuario una lista de contenido visto recientemente?

5 respuestas

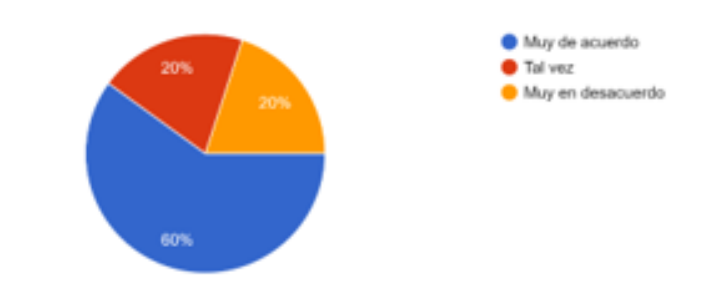

## Fuente: Elaboración Propia

#### Resultados de encuestas - Pregunta 17

7.1 Flexibilidad y eficiencia de uso ¿Se presenta al usuario accesos directos a los objetivos finales? 5 respuestas

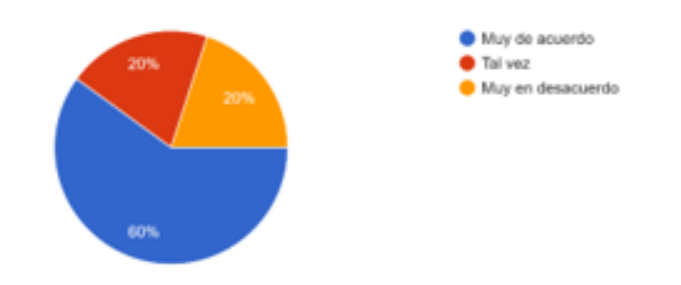

Fuente: Elaboración Propia
7.2 Flexibilidad y eficiencia de uso ¿Es el usuario capaz de adaptar las acciones frecuentes? 5 respuestas

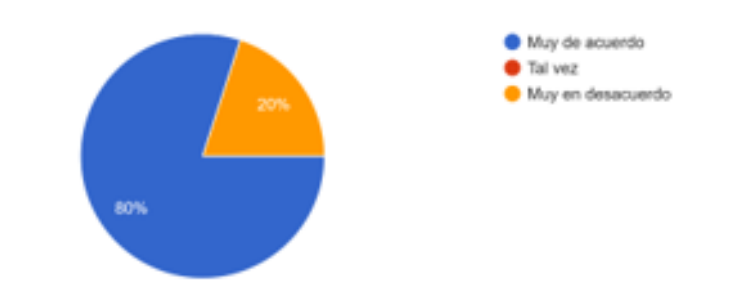

### Fuente: Elaboración Propia

## Resultados de encuestas - Pregunta 19

7.3 Flexibilidad y eficiencia de uso ¿Se presenta al usuario información ambiental para acciones rápidas?

5 respuestas

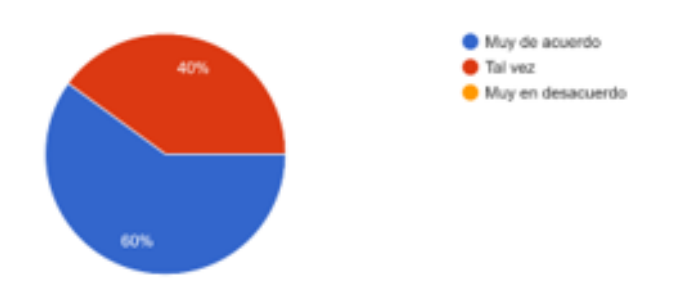

## Fuente: Elaboración Propia

## Resultados de encuestas - Pregunta 20

8.1 Diseño estético y minimalista ¿El diseño de la interfaz de usuario es simple y fácil de entender? 5 respuestas

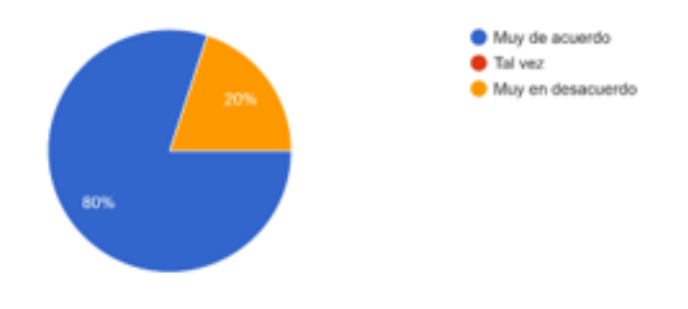

Fuente: Elaboración Propia

8.2 Diseño estético y minimalista ¿Está el usuario abrumado con demasiada información y acciones principales que tomar? 5 respuestas

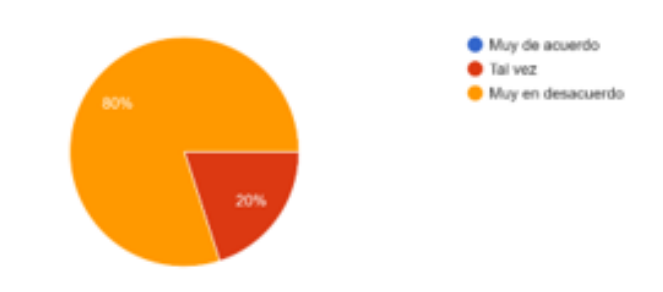

Fuente: Elaboración Propia

### Resultados de encuestas - Pregunta 22

8.3 Diseño estético y minimalista ¿El usuario tiene claro qué significan todos los iconos y por qué se incluyen en el diseño? 5 respuestas

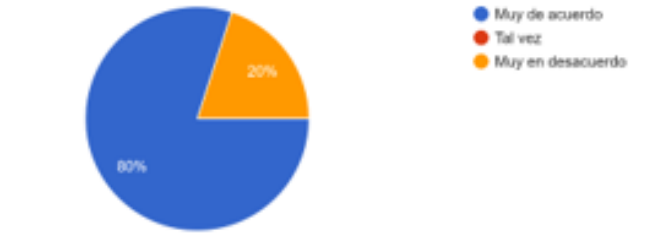

### Fuente: Elaboración Propia

### Resultados de encuestas - Pregunta 23

9.1 Ayudar a los usuarios a reconocer, diagnosticar y recuperarse de errores ¿El usuario ve un mensaje de error descriptivo cuando introduce datos incorrectos? 5 respuestas

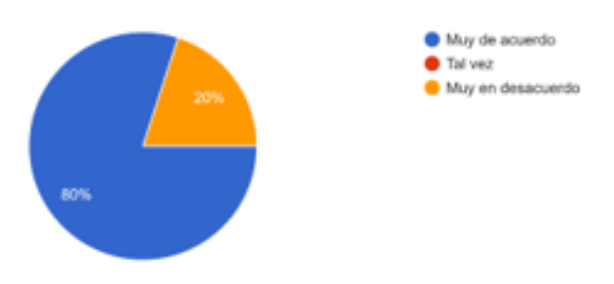

Fuente: Elaboración Propia

9.2 Ayudar a los usuarios a reconocer, diagnosticar y recuperarse de errores ¿Se proporciona al usuario comentarios humanos infrastanables (sin términos técnicos ni jerga)? 5 respuestas

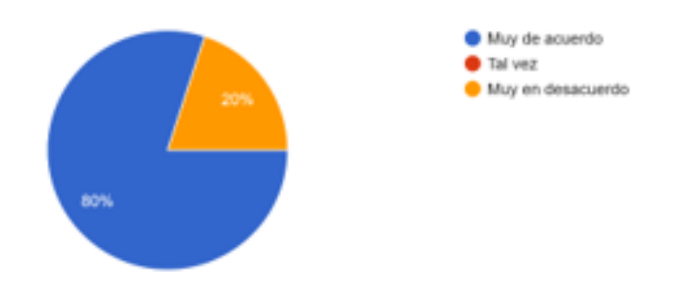

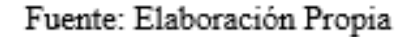

### Resultados de encuestas - Pregunta 25

9.3 Ayudar a los usuarios a reconocer, diagnosticar y recuperarse de errores ¿Se presenta al usuario mensajes de error educados que no culpan al usuario por el error? 5 respuestas

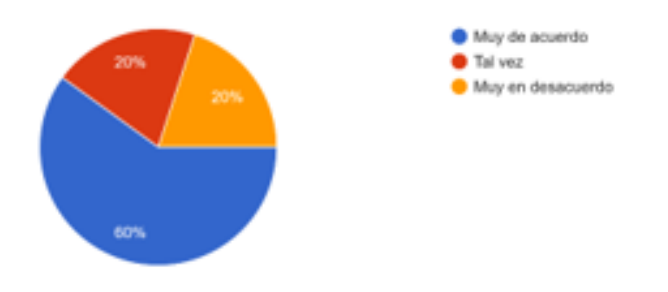

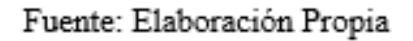

### Resultados de encuestas - Pregunta 26

10.1 Ayuda y documentación ¿Se presenta al usuario información clara sobre herramientas o información adicional cuando sea necesario? 5 respuestas

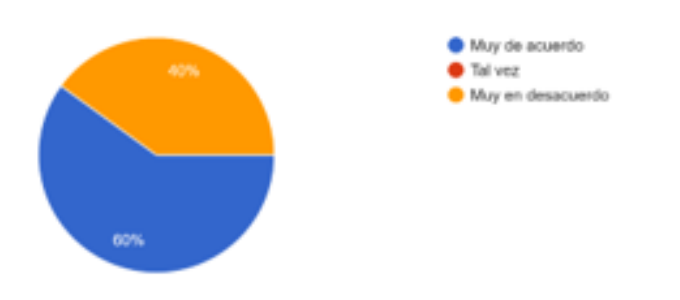

Fuente: Elaboración Propia

10.2 Ayuda y documentación ¿El usuario tiene acceso a información relevante que pueda necesitar utilizando el sitio web? 5 respuestas

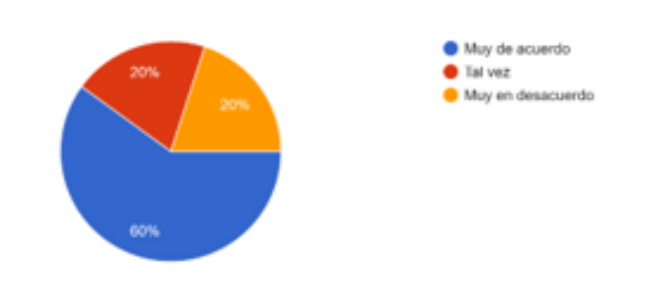

Fuente: Elaboración Propia

### Resultados de encuestas - Pregunta 28

10.3 Ayuda y documentación ¿Se presenta al usuario canales de comunicación para hacer preguntas o resolver dudas? 5 respuestas Muy de acuerdo Tal vez

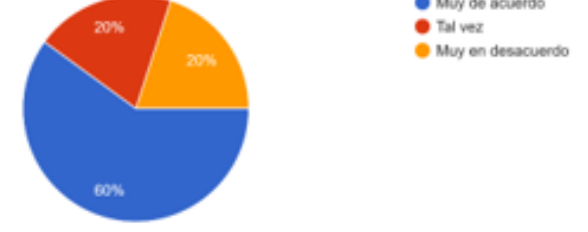

Fuente: Elaboración Propia

# **ANEXO C**

## **TABLAS DE LA BASE DE DATOS**

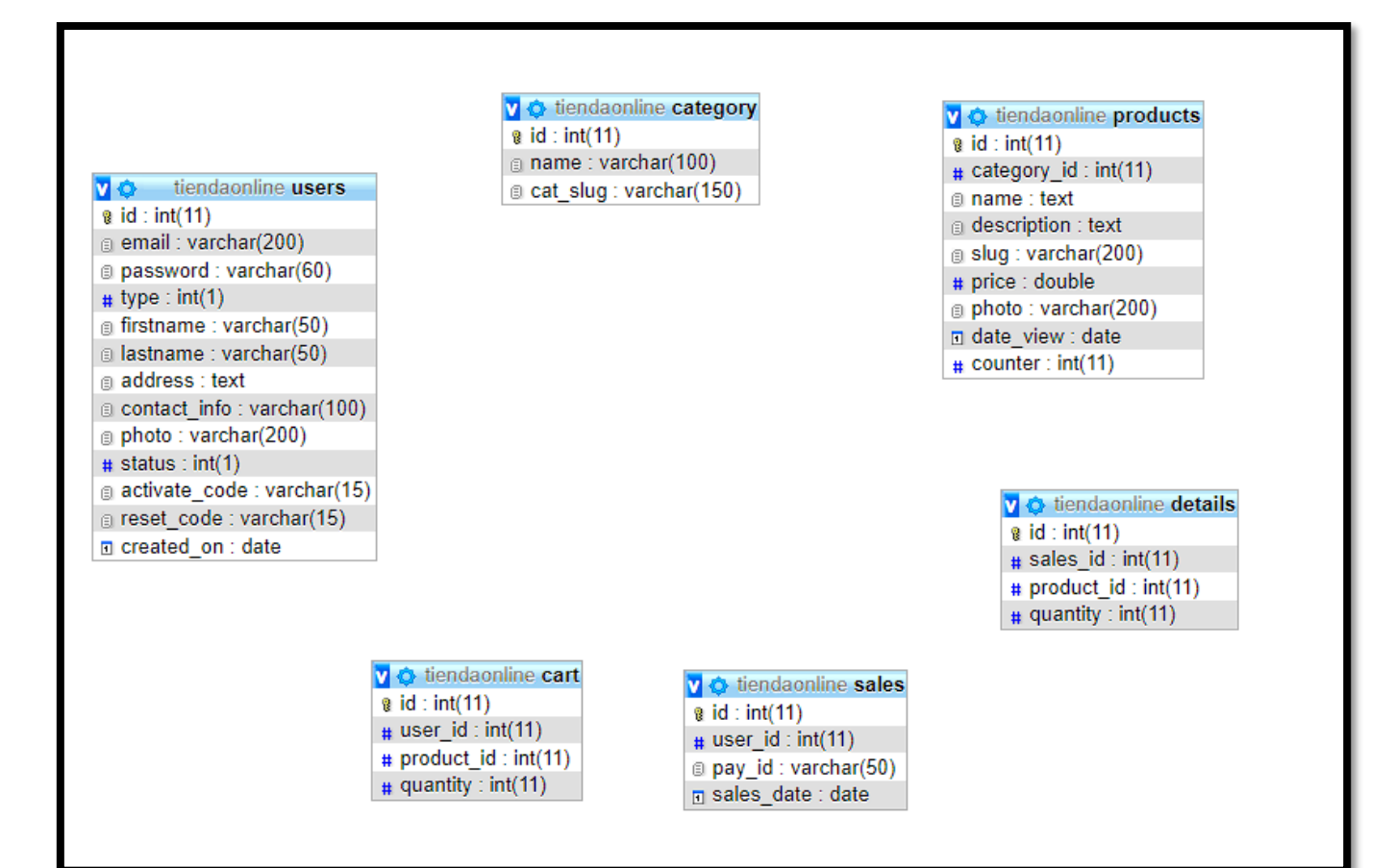

# **ANEXOD**

# **CÓDIGO QR APLICATIVO WEB**

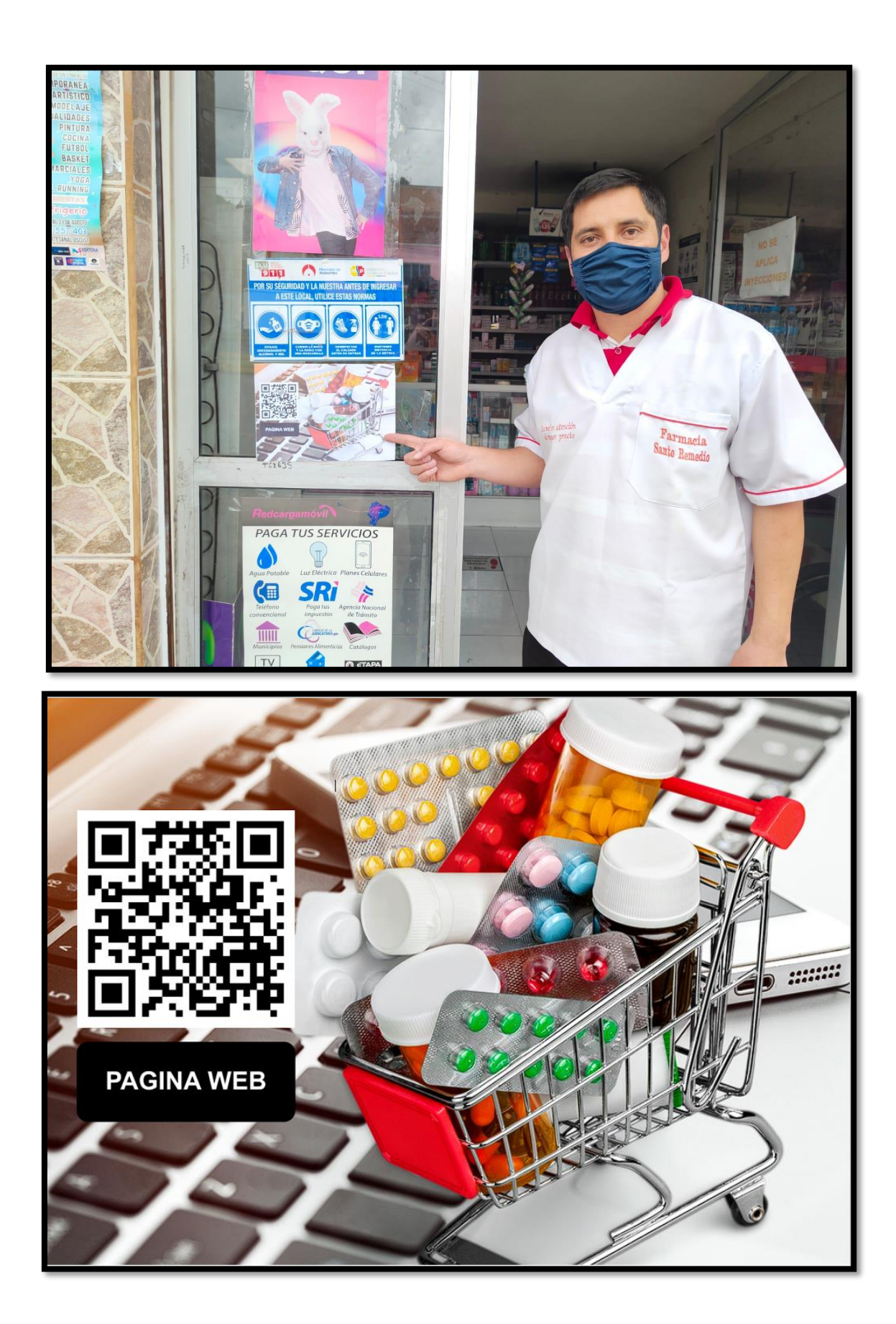

# **ANEXOE**

# ACTA DE ENTREGA-RECEPCIÓN

## **ACTA DE ENTREGA – RECEPCIÓN**

En la ciudad de Riobamba, a los 22 días, del mes de Noviembre y año 2022, comparecen:

- El Sr José Ignacio Intriago Granda estudiante de la Universidad Nacional de Chimborazo de la carrera de Ingeniería en Tecnologías de la Información**,** y
- Sr, gerente de la farmacia "Santo Remedio"

Quienes suscriben la presente ACTA DE ENTREGA – RECEPCIÓN de los siguiente

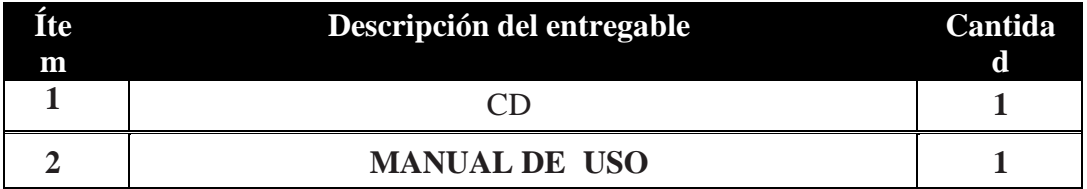

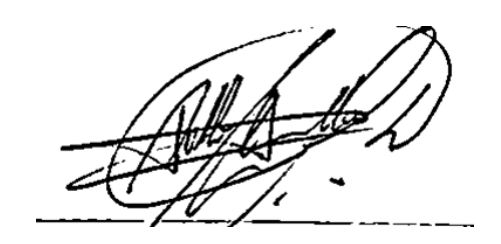

# **ANEXOF**

# **MANUAL DE USUARIO**

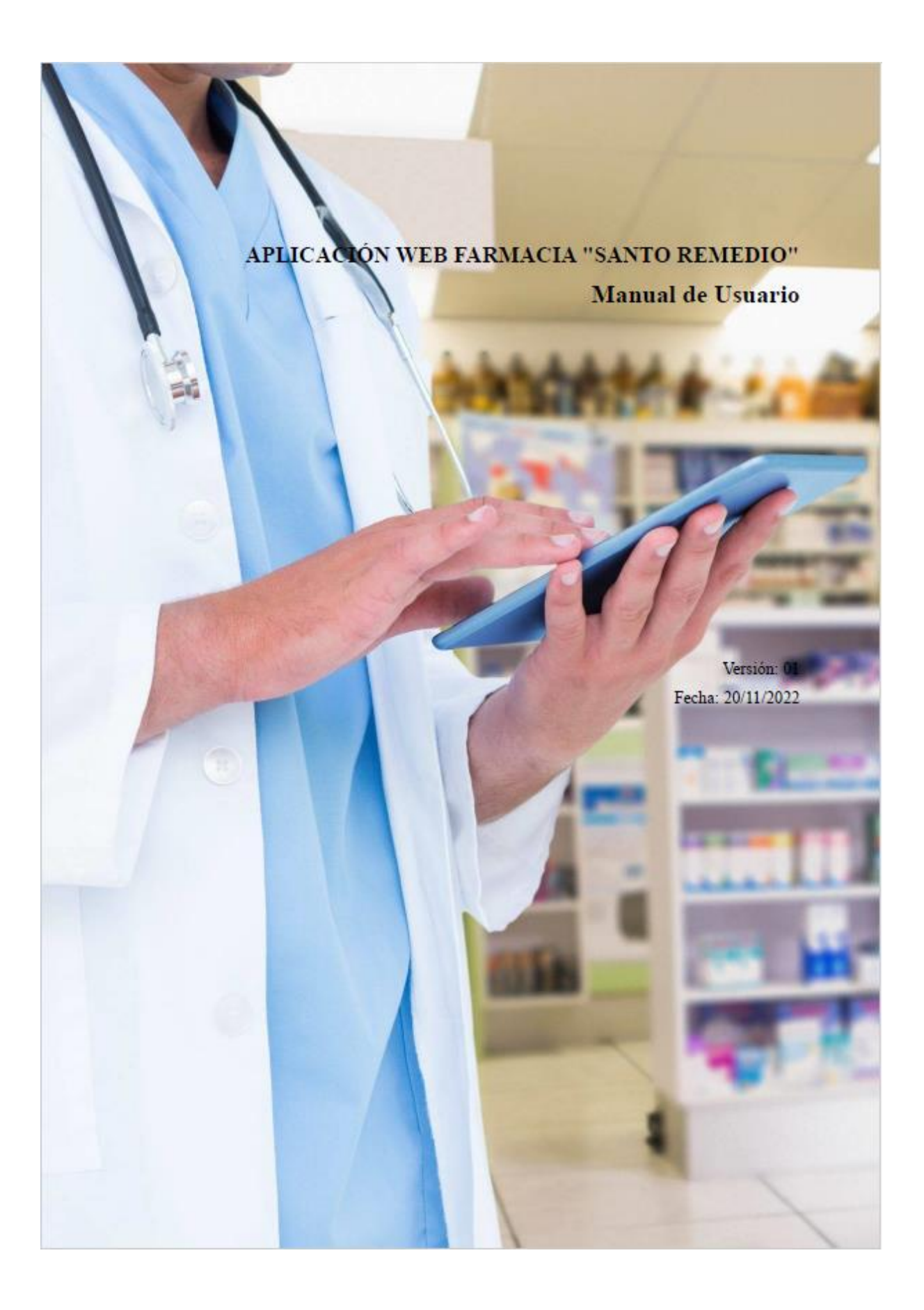

## Índice

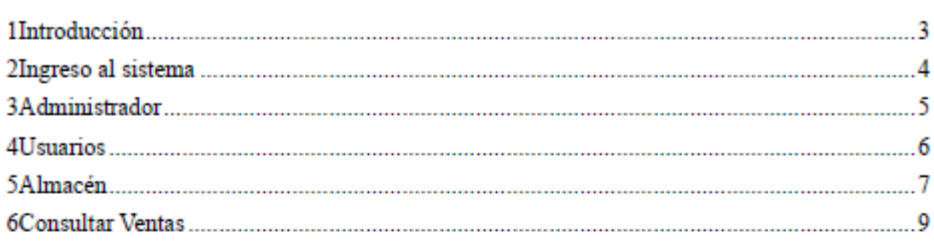

Página 2 de 10

#### 1 Introducción

En este manual se proporciona una explicación clara y concisa de los procedimientos necesarios para poder utilizar el aplicativo web de manera efectiva y así administrar productos, agregar, eliminar, consultar, ver grafica de ventas entre otras cosas.

Farmacia "Santo Remedio" dedicada a brindar atención y cuidado de la salud a nuestra comunidad. Se enorgullece ofrecer una amplia variedad de productos y servicios para satisfacer las necesidades de los clientes, desde medicamentos con receta hasta productos de cuidado personal y vitaminas.

En Farmacia "Santo Remedio", ofrece un servicio al cliente excepcional y brindar asesoramiento profesional y confiable a todos aquellos que la visitan. Los farmacéuticos altamente capacitados están a su disposición para responder a cualquier pregunta sobre medicamentos y ayudarle a encontrar el producto que mejor se adapte a sus necesidades.

Página 3 de 10

### 2 Ingreso al sistema

A través del uso de internet y un navegador web ya sea por cualquier dispositivo como computadora, celular etc. Se puede acceder al sistema administrativo del aplicativo mediante la autenticación de usuario. En este caso como administrador tendrá que acceder con las siguientes credenciales:

Correo: admin@gmail.com

Contraseña: admin

Nota: los datos podrían ser cambiados por el desarrollador según indique el propietario

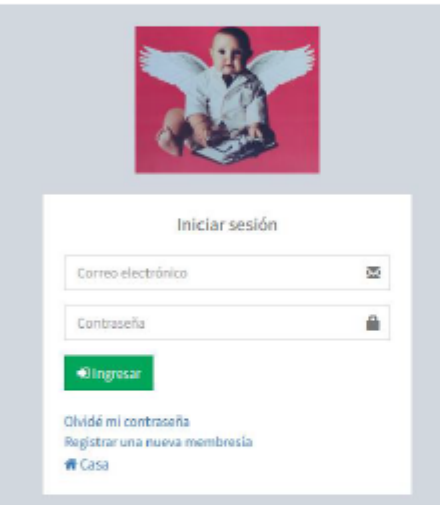

De esta manera ingresaremos. Colocando los datos correspondientes tanto correo electrónico como contraseña y dando clic en Ingresar

Página 4 de 10

### 3 Administrador

Una vez iniciada la sesión como administrador se muestra el perfil de todos los datos de las ventas y productos de forma gráfica en sus ventas.

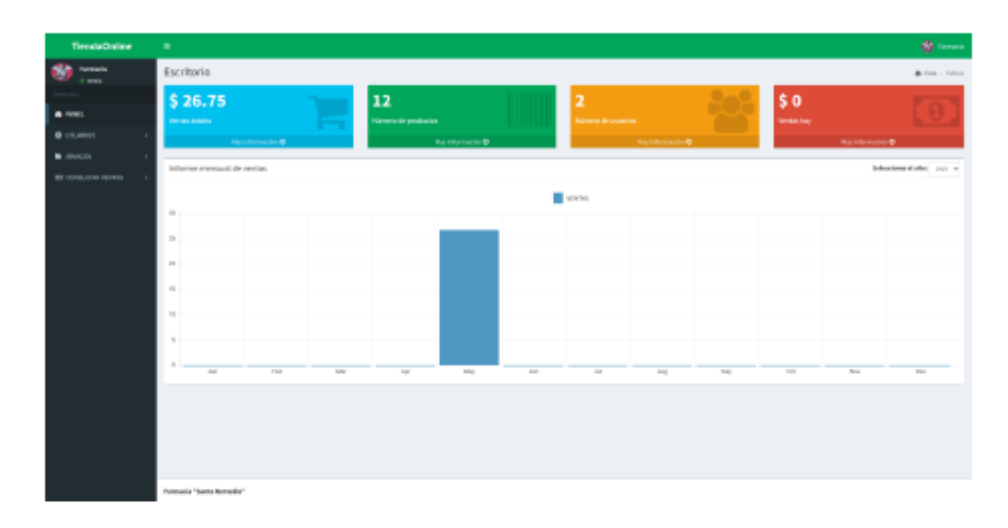

La página de administrador cuenta con 4 apartados

- 1. Perfil del administrador
- 2. Usuarios
- 3. Almacén
- 4. Consultar Ventas

Página 5 de 10

### 4 Usuarios

En este apartado se muestra los usuarios en el aplicativo web, como también se puede realizar ciertos cambios en los mismos.

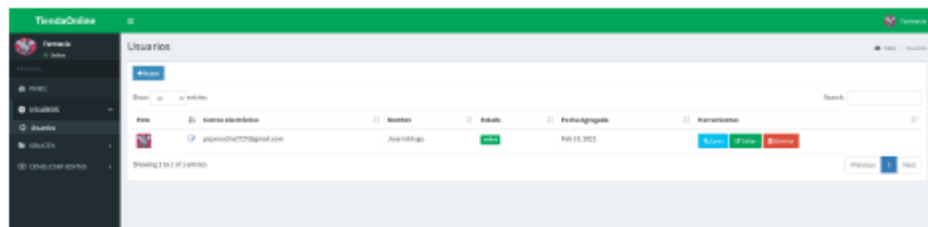

En todos los apartados existen botones de ver, editar y eliminar, que indican la actividad del mismo.

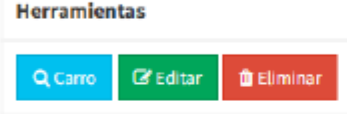

En el botón Carro podremos mostrar si un usuario cliente tiene productos favoritos preelegidos para su compra.

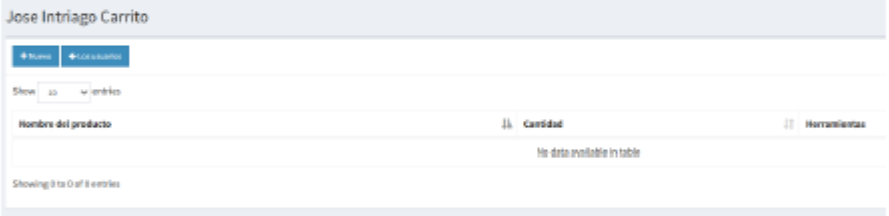

En la opción de Editar sirve para los respectivos datos de cualquier usuario.

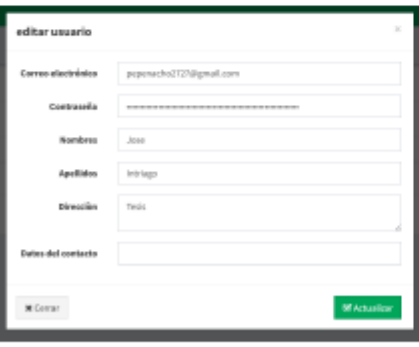

Página 6 de 10

## 5 Almacén

En este apartado se encuentran enlistados todos los productos agregados en el aplicativo web.

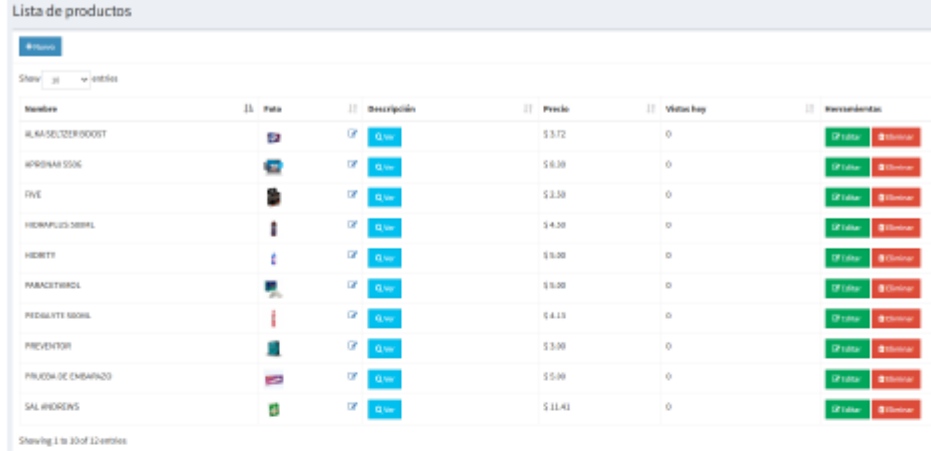

También se encuentra el botón Nuevo para agregar algún nuevo producto

Lista de productos

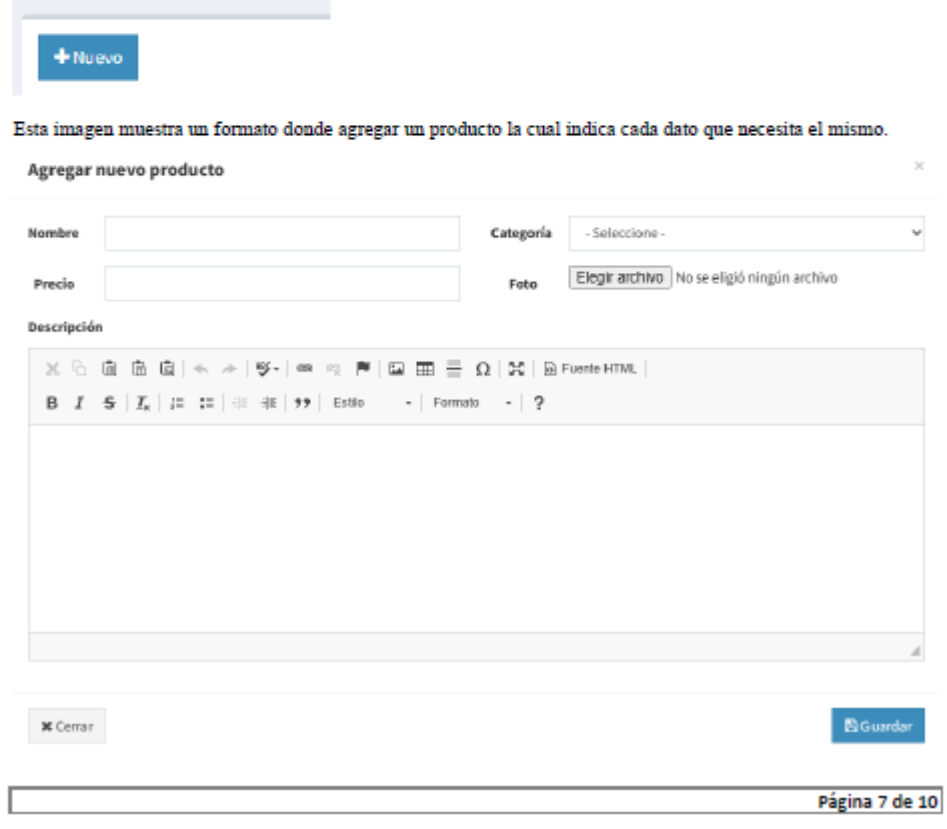

También se puede buscar mediante su categoría para verlos de forma ordenada según elección

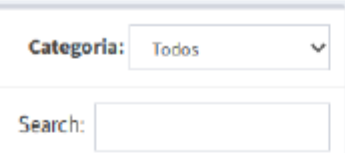

Este también cuenta con 2 botones previamente vistos los cuales son parecidos a la manera de agregar productos, pero de forma edición

**C** Editor **O** Eliminar

Los siguientes botones azules sirven para editar la imagen del producto y ver sus datos.

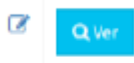

 $\times$  Cerran

En el apartado de Categoría se puede editar, eliminar o a su vez agregar una nueva.

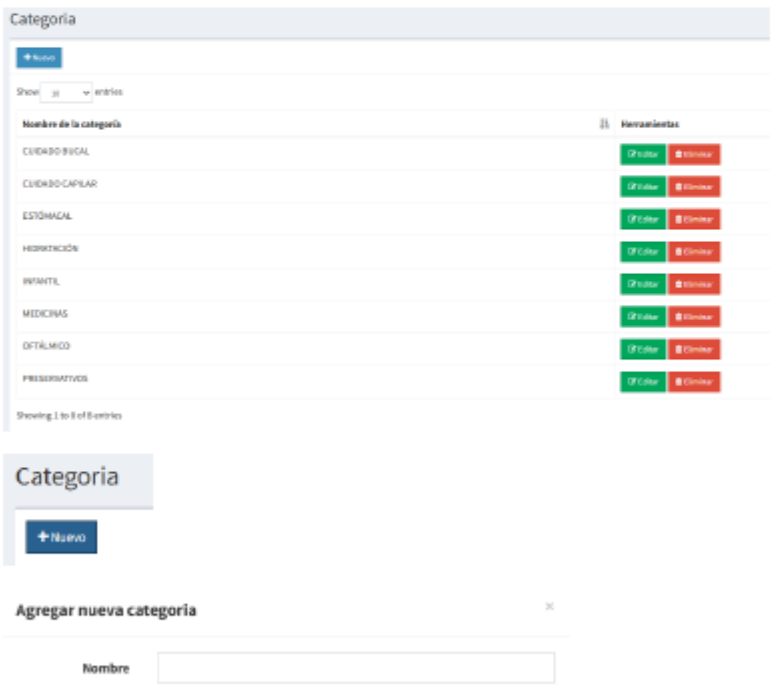

El Guardan

Aquí se puede ingresar el nombre de la categoría que desea agregar.

Página 8 de 10

### 6 Consultar Ventas

En este apartado se puede consultar las ventas realizadas mensualmente, diariamente, anualmente

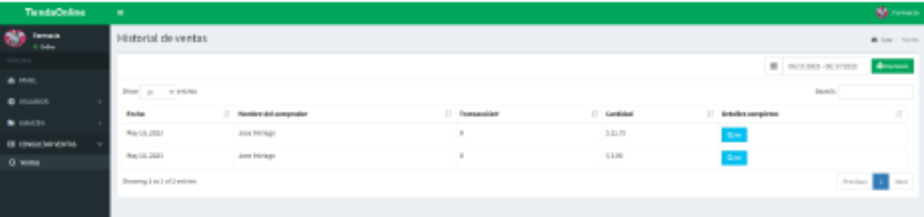

Los detalles completos de cada venta se pueden observar en el botón VER

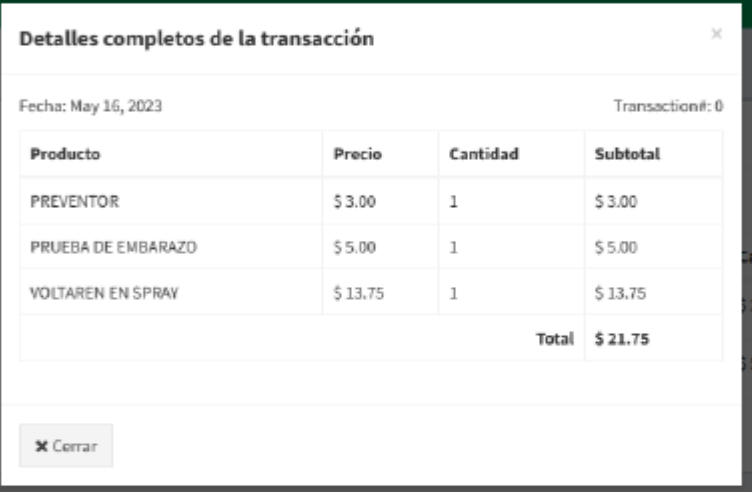

Se puede imprimir las transacciones o exportar modo PDF.

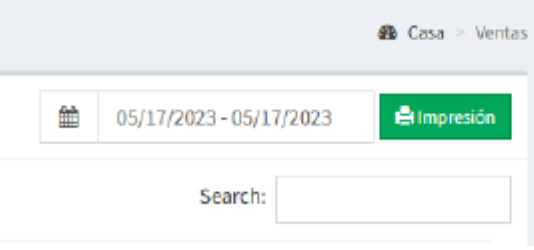

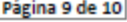

#### **FARMACIA SANTO REMEDIO**

**REPORTE DE VENTAS** 

May 15, 2023 - May 31, 2023

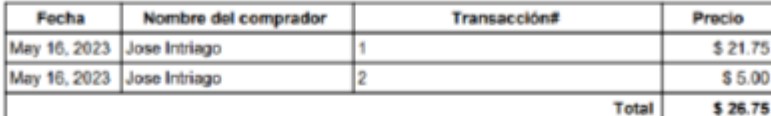

Página 10 de 10